## one touch 815

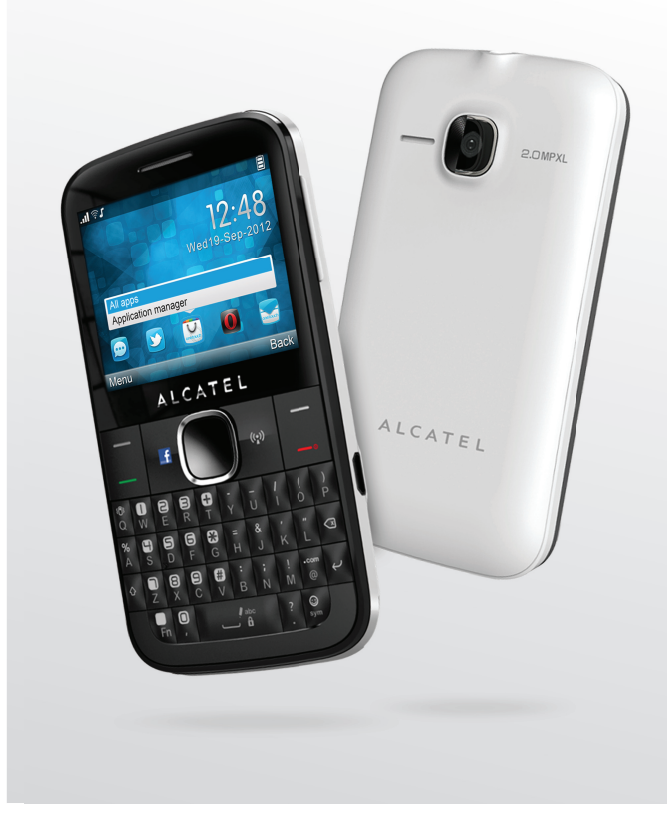

www.alcatelonetouch.com

Pour obtenir plus d'information sur l'utilisation de votre téléphone, veuillez aller sur le site www.alcatelonetouch. com. Vous y trouverez aussi des réponses aux questions posées fréquemment, des mises à jour logiciel par PC et bien plus encore.

## ALCATELONE LOUCH.

## ALCATELONE LOUCH.

## **Introduction** ........................................

TCT Mobile Limited vous remercie pour l'acquisition de ce téléphone mobile.

## **Écran d'accueil**

- Visualisation pratique des applications Widget d'un simple coup d'oeil
- Raccourci des menus pour un accès rapide

## **Applications multimédias hautes performances**

- Musique et radio
- Vidéo
- Webcam

L'appareil photo à 2,0 mégapixels est votre meilleur allié pour tous vos messages instantanés.

## **Bluetooth**

Profitez d'une communication mains libres avec le Bluetooth 3.0 intégrant les profils A2DP.

## **Applications**

App Store est une boutique en ligne qui vous permet de télécharger et d'installer des applications et des jeux sur votre téléphone.

## Table des matières

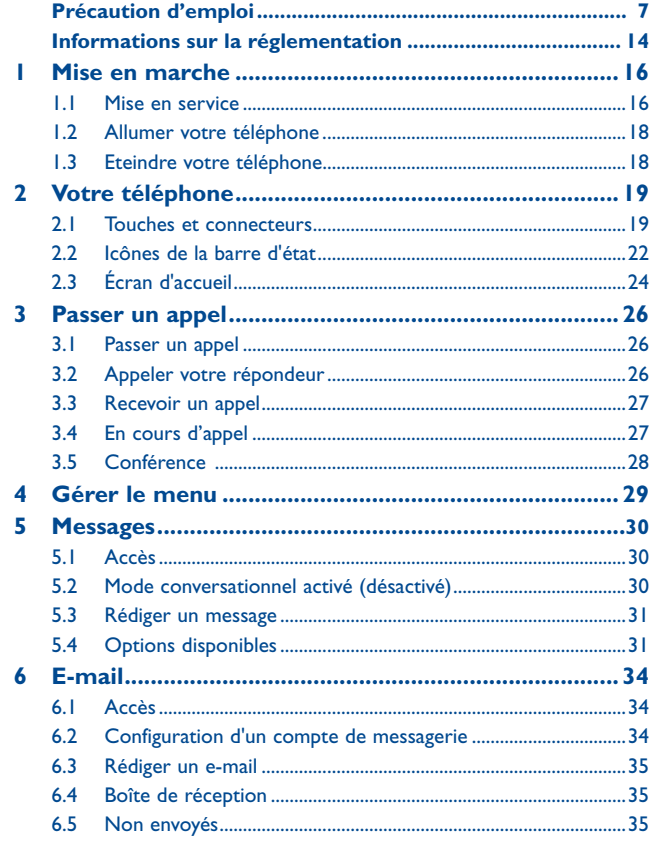

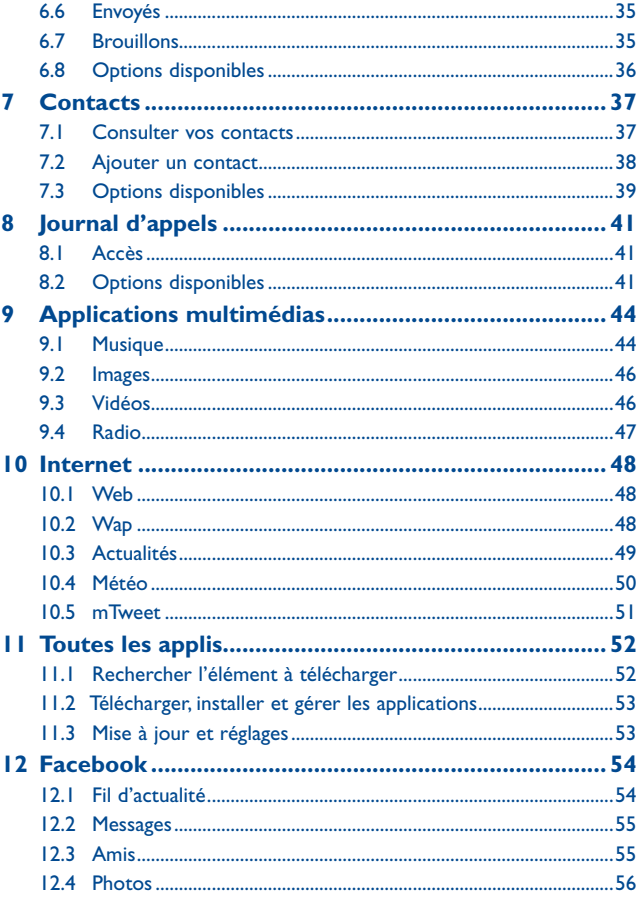

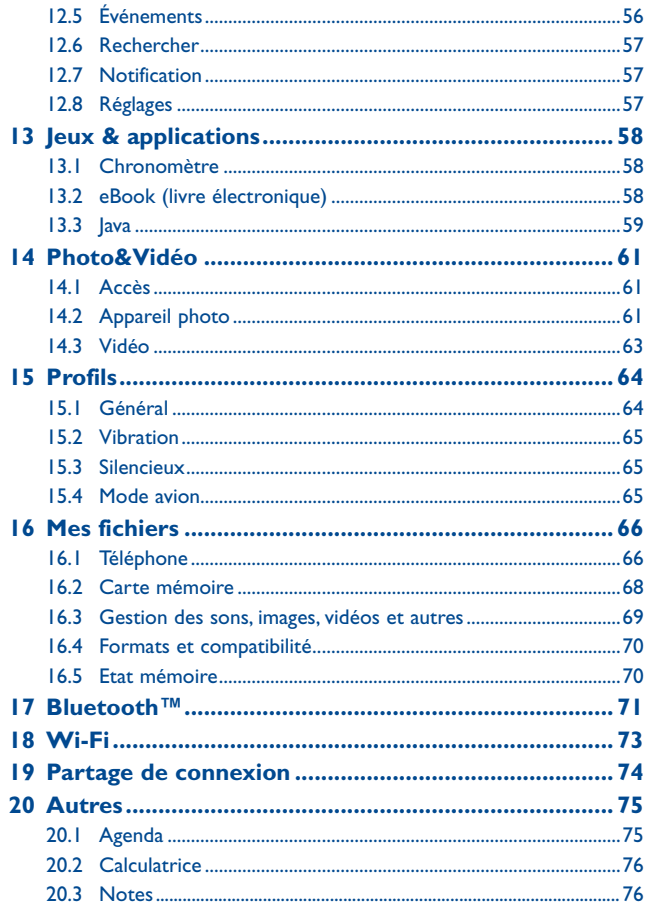

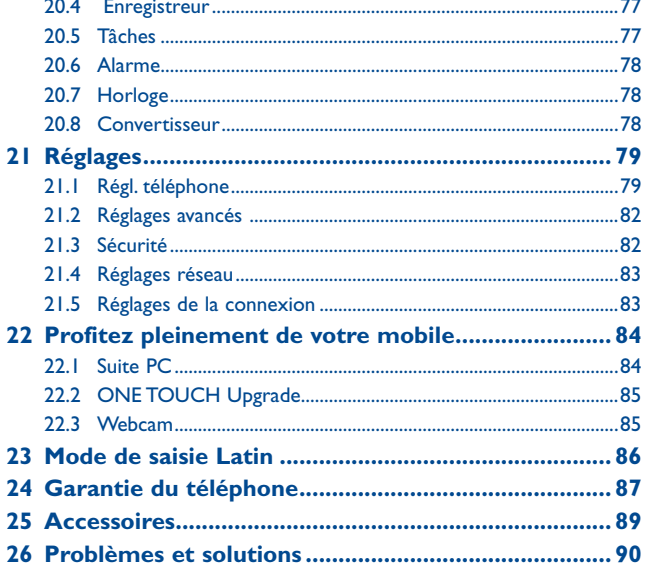

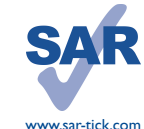

Ce produit est conforme avec la limite DAS internationale de 2 W/kg. Les valeurs DAS maximales spécifiques sont indiquées à la page 10 de ce guide utilisateur.

Lorsque vous transportez ce produit ou que vous le portez à proximité de votre corps, vous devez soit utiliser un accessoire homologué tel qu'un étui, soit le maintenir à une distance de 1,5 cm de votre corps, afin de respecter les exigences en matière d'exposition aux radiofréquences. Notez que ce produit peut transmettre des ondes même si aucun appel n'est en cours.

## **Précaution d'emploi ..................**

Avant d'utiliser votre téléphone, lisez ce chapitre avec attention. Le fabricant ne pourra être tenu responsable des conséquences résultant d'une utilisation impropre et/ou non conforme aux instructions contenues dans le manuel.

#### **• SECURITE EN VEHICULE :**

Compte tenu des études qui démontrent que l'usage d'un téléphone mobile lors de la conduite d'un véhicule représente un facteur réel de risque, même lorsqu'il est associé à un dispositif mains libres (car kit, casque à écouteurs...), le conducteur doit s'abstenir de toute utilisation de son téléphone tant que le véhicule n'est pas à l'arrêt.

Lorsque vous conduisez, abstenez-vous d'utiliser votre téléphone ou même votre kit piéton pour téléphoner ou écouter de la musique. L'utilisation de ces équipements présente un danger et est susceptible d'être sanctionnée par la loi dans certaines régions.

Sous tension, votre téléphone émet des ondes électromagnétiques qui peuvent perturber l'électronique de bord de votre véhicule, tels que les systèmes anti-blocage de freins (« ABS »), les airbags, etc. Par conséquent, afin d'éviter tout problème, veuillez respecter les précautions suivantes :

- ne pas poser votre téléphone sur le tableau de bord ou dans une zone de déploiement de l'airbag ;
- vous assurer auprès du constructeur automobile ou de son revendeur de la bonne isolation de votre téléphone mobile des ondes de radiofréquence.

#### **• CONDITIONS D'UTILISATION :**

Pour optimiser les performances du téléphone, il est conseillé de l'éteindre de temps à autre. Veillez à éteindre votre téléphone dans un avion, ou à paramétrer votre poste en « Mode avion ». Veillez à éteindre votre téléphone en milieu hospitalier, sauf dans les zones éventuellement réservées à cet effet. Comme d'autres types d'équipements courants, les téléphones mobiles peuvent perturber le fonctionnement de dispositifs électriques, électroniques ou utilisant des radiofréquences.

Veillez à éteindre votre téléphone à proximité de gaz ou de liquides inflammables. Respectez les règles d'utilisation affichées dans les dépôts de carburants, les stations service, les usines chimiques et sur tous les sites où des risques d'explosion pourraient exister.

Lorsque le téléphone est sous tension, veillez à ce qu'il ne se trouve jamais à moins de 15 centimètres d'un appareil médical (stimulateur cardiaque, prothèse auditive, pompe à insuline...). En particulier en cas d'appel, veillez à porter le téléphone à l'oreille du côté opposé au stimulateur cardiaque ou à la prothèse auditive.

Afin d'éviter un dommage auditif, décrochez l'appel avant d'approcher le téléphone de l'oreille. De même, éloignez le téléphone de votre oreille lorsque vous utilisez la fonction mains libres car le volume amplifié pourrait causer des dommages auditifs.

Ne laissez pas les enfants utiliser le téléphone et/ou jouer avec le téléphone et ses accessoires sans surveillance.

Prenez toutes les précautions lors du remplacement de la coque, car votre téléphone contient des substances susceptibles de provoquer des réactions allergiques.

Manipulez votre téléphone avec soin et gardez-le dans un endroit propre et à l'abri de la poussière.

N'exposez pas votre téléphone à des conditions défavorables (humidité, pluie, infiltration de liquides, poussière, air marin, etc.). Les limites de température recommandées par le constructeur vont de -10 °C à +55 °C.

Au-delà de +55 °C, l'écran risque d'être peu lisible ; cette altération est temporaire et sans gravité.

Les numéros d'urgence peuvent ne pas être disponibles sur tous les réseaux cellulaires. Vous ne devez donc pas vous reposer uniquement sur votre téléphone portable pour émettre des appels d'urgence.

Ne tentez pas d'ouvrir, de démonter ou de réparer vous-même votre téléphone.

Evitez de faire tomber, de jeter ou de tordre votre téléphone.

N'utilisez pas votre téléphone si l'écran en verre est endommagé, cassé ou fêlé pour éviter toute blessure.

Evitez de le peindre.

N'utilisez votre téléphone mobile qu'avec des batteries, chargeurs et accessoires recommandés par TCT Mobile Limited et ses filiales et compatibles avec votre modèle de téléphone (cf. la Liste des accessoires, page 89). La responsabilité de TCT Mobile Limited et de ses filiales ne saurait être engagée dans le cas contraire.

Pensez à faire une sauvegarde électronique ou une copie écrite de toutes vos informations importantes mémorisées dans le téléphone.

Certaines personnes peuvent être prédisposées à des crises d'épilepsie ou des absences lorsqu'elles sont exposées aux lumières intermittentes (flash) notamment dans le cas des jeux électroniques. Ces crises ou ces absences peuvent se produire même chez une personne n'ayant aucun antécédent épileptique ou d'absence. Si vous avez déjà connu ce type d'expérience, ou si vous avez un antécédent d'expérience semblable dans votre famille, veuillez consulter votre médecin avant de jouer aux jeux vidéo sur votre téléphone portable ou d'utiliser les fonctions incorporant des lumières intermittentes.

Il est conseillé aux parents de surveiller leurs enfants lorsque ceux-ci jouent aux jeux vidéo ou manipulent des fonctions du téléphone portable intégrant des stimulations lumineuses. Toute personne ayant connu l'un des symptômes suivants : convulsion, contraction oculaire et musculaire, perte de conscience, mouvements incontrôlés ou désorientation doit cesser de jouer et désactiver les stimulations lumineuses du téléphone portable, et consulter un médecin. Pour prévenir de l'apparition éventuelle de ces symptômes, veuillez prendre les précautions qui suivent :

- ne pas jouer ou activer des stimulations lumineuses lorsque vous êtes fatigué(e) ou en manque de sommeil ;
- faire des pauses de 15 minutes au minimum toutes les heures ;
- jouer dans une pièce bien éclairée :

⁄"ඉ`

- se placer à une bonne distance de l'écran ;
- arrêter de jouer si vos mains, vos poignets ou vos bras deviennent engourdis, et ne pas reprendre la partie avant plusieurs heures ;

- si l'engourdissement persiste pendant ou après la partie, cesser le jeu et consulter un médecin. Vous pouvez parfois ressentir un certain inconfort au niveau de vos mains, bras, épaules, cou ou d'une autre partie du corps en jouant sur votre téléphone portable. Suivez les conseils préconisés pour éviter les problèmes de tendinite, de syndrome du tunnel carpien, ou d'autres troubles musculo-squelettiques.

#### **PROTECTION DE L'AUDITION**

Afin de protéger votre audition, évitez les écoutes prolongées avec un volume trop élevé. Prenez toutes les précautions qui s'imposent lorsque vous rapprochez l'appareil de votre oreille et que le haut-parleur est activé.

#### **• RESPECT DE LA VIE PRIVEE :**

Nous vous rappelons que vous devez respecter les lois et règlements en vigueur dans votre pays concernant la prise de clichés et l'enregistrement de sons à l'aide d'un téléphone portable. Conformément à ces lois et règlements, il est parfois strictement interdit de prendre des clichés et/ ou d'enregistrer la voix d'autres personnes ou tout autre attribut personnel et de les reproduire ou diffuser, car cela peut être considéré comme une atteinte à la vie privée. L'utilisateur seul est tenu de s'assurer qu'il a une autorisation préalable, si nécessaire pour enregistrer des conversations privées ou confidentielles ou de prendre une photo d'une autre personne. Le fabricant, le distributeur ou vendeur de votre téléphone mobile (y compris l'opérateur) déclinent toute responsabilité résultant d'une utilisation inappropriée du téléphone mobile.

#### **• BATTERIE :**

Avant de retirer la batterie de votre téléphone, veuillez vous assurer que le téléphone a été mis hors tension.

Les précautions d'emploi de la batterie sont les suivantes :

- ne pas ouvrir la batterie (risques d'émanations de substances toxiques et de brûlures) ;
- ne pas percer, désassembler ou provoquer de court-circuit dans la batterie ;
- e pas jeter au feu ou dans les ordures ménagères une batterie usagée, ni l'exposer à des températures supérieures à 60 °C.

Si vous souhaitez vous en débarrasser, veillez à ce que la batterie soit récupérée conformément à la législation en vigueur sur la protection de l'environnement. N'utilisez la batterie que dans le but pour lequel elle a été conçue. N'utilisez jamais des batteries endommagées ou non recommandées par TCT Mobile Limited et/ou ses filiales.

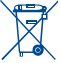

Le symbole « poubelle barrée » figurant sur votre téléphone, sa batterie et ses accessoires signifie que ces produits doivent, en fin de vie, être rapportés à des points de collecte sélective :

- déchetteries municipales équipées de bacs spécifiques à ces appareils ;
- bacs de collecte sur les points de vente.

Ils y seront recyclés, évitant ainsi le rejet de substances réglementées dans l'environnement, et permettant la réutilisation des matériaux qui la composent.

#### **Dans les pays membres de l'Union Européenne :**

Ces points de collecte sélective sont accessibles gratuitement.

Tous les produits portant le marquage « poubelle barrée » doivent être rapportés à ces points de collecte.

#### **Dans les pays non membres de l'Union Européenne :**

Il convient de ne pas jeter les équipements marqués « poubelle barrée » dans les poubelles ordinaires si votre pays ou région dispose des structures de collecte et de recyclage adaptées, mais de les rapporter à ces points de collecte pour qu'ils y soient recyclés.

**ATTENTION** : RISQUE D'EXPLOSION EN CAS DE REMPLACEMENT PAR UN TYPE INCORRECT DE BATTERIE. RECYCLAGE DES BATTERIES USAGEES SELON LES INSTRUCTIONS.

#### **• CHARGEURS**

Les chargeurs alimentés par secteur sont prévus pour fonctionner à une température ambiante de 0 à 40  $^{\circ}$ C.

Les chargeurs de votre téléphone mobile sont conformes à la norme de sécurité des matériels de traitement de l'information et des équipements de bureau, et destinés uniquement à cet usage. Ils sont conformes à la directive sur l'ecodesign 2009/125/CE. Etant donné que les spécifications électriques peuvent changer d'un pays à l'autre, un chargeur acheté dans un pays peut ne pas fonctionner dans un autre pays. Un chargeur ne doit servir qu'à ce pourquoi il a été conçu.

#### **• ONDES ELECTROMAGNETIQUES :**

La preuve de la conformité aux exigences internationales (ICNIRP) ou à la directive européenne 1999/5/CE (R&TTE) est une condition préalable à la mise sur le marché de tout modèle de téléphone portable. La protection de la santé et de la sécurité de l'utilisateur, ainsi que de toute autre personne, constitue un aspect essentiel de ces exigences internationales et de la directive européenne.

#### CET APPAREIL EST CONFORME AUX DIRECTIVES INTERNATIONALES EN MATIERE D'EXPOSITION AUX ONDES RADIOELECTRIQUES

Votre appareil mobile est un émetteur et récepteur radio. Il est conçu afin de ne pas dépasser les limites d'exposition aux ondes radioélectriques (champs électromagnétiques de radiofréquences) recommandées par les directives internationales. Ces directives ont été définies par un organisme scientifique indépendant (ICNIRP) et présentent une marge de sécurité importante destinée à assurer la sécurité de toutes les personnes, quels que soient leur âge et leur état de santé.

Les directives d'exposition aux ondes radioélectriques utilisent une unité de mesure appelée Débit d'Absorption Spécifique ou « DAS ». La limite de DAS appliquée aux appareils mobiles est de 2 W/kg. Les tests de DAS sont réalisés en se basant sur des positions d'utilisation standard alors que l'appareil émet au niveau de puissance le plus élevé dans toutes les bandes de fréquences testées. Les valeurs de DAS les plus élevées inférieures aux directives ICNIRP pour ce modèle sont les suivantes :

**one touch 815:**

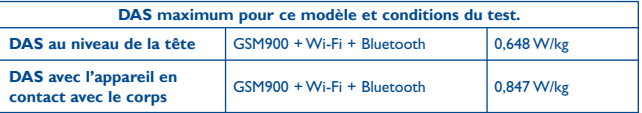

**one touch 815D:**

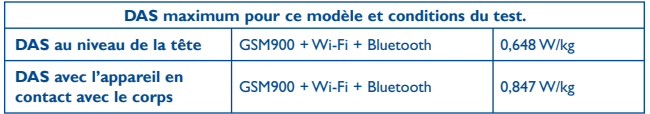

En cours d'utilisation, les valeurs de DAS de cet appareil sont généralement bien inférieures aux valeurs indiquées ci-dessus. Ceci s'explique par le fait que, à des fins d'efficacité du système et pour réduire les interférences sur le réseau, la puissance de fonctionnement de votre appareil mobile décroit automatiquement lorsque l'appel ne nécessite pas une pleine puissance. Plus la puissance de l'appareil est faible, plus la valeur de DAS l'est également.

Des tests de DAS ont été réalisés à une distance de 1,5 cm alors que l'appareil est porté contre le corps. Afin de respecter les directives d'exposition aux radiofréquences alors que l'appareil est utilisé et porté contre le corps, celui-ci doit se trouver au minimum à cette distance du corps. Si vous n'utilisez pas un accessoire agréé, assurez-vous que le produit que vous utilisez ne comporte pas de métal et qu'il permet de maintenir la distance indiquée entre le téléphone et le corps.

Par ailleurs, par mesure de prudence et bien qu'aucun danger lié à l'utilisation d'un téléphone mobile n'ait été prouvé, le Ministère de la santé recommande d'utiliser le téléphone dans de bonnes conditions de réception telles qu'indiquées sur l'écran du téléphone (quatre ou cinq barres). ll est en outre recommandé d'utiliser le kit mains libres et dans ce cas, lors d'une communication, d'éloigner le téléphone du ventre pour les femmes enceintes, et du bas ventre pour les adolescents. Votre téléphone est équipé d'une antenne intégrée. Veillez à ne pas la toucher, ni à la détériorer afin de bénéficier d'une qualité de fonctionnement optimale en communication.

Pour plus d'informations, vous pouvez consulter le site www.alcatelonetouch.com

Vous trouverez également des informations concernant les champs électromagnétiques et la santé publique sur le site suivant : http://www.who.int/peh-emf.

Votre téléphone est équipé d'une antenne intégrée. Veillez à ne pas la toucher, ni à la détériorer afin de bénéficier d'une qualité de fonctionnement optimale en communication.

Les appareils mobiles offrent une large gamme de fonctions, il existe donc plusieurs méthodes pour les utiliser autres que contre l'oreille. L'appareil doit être compatible avec le kit mains libres ou le câble de données USB. Si vous utilisez un autre accessoire, assurez-vous que le produit utilisé ne présente aucune trace de métal et que le téléphone se trouve à au moins 1,5 cm du corps.

#### **• LICENCES**

**Wicco** 

(∦

Obigo® est une marque déposée d'Obigo AB.

Le logo microSD est une marque commerciale.

 Le nom, la marque et les logos Bluetooth sont la propriété de Bluetooth SIG, Inc, et l'utilisation de ces nom, marque et logos par TCT Mobile Limited et filiales est régie par une licence. Les autres marques commerciales et noms commerciaux appartiennent à leurs détenteurs respectifs.

## ONE TOUCH 815/815D Bluetooth QD ID B020195

Les marques et logos Java<sup>™</sup> ou basés sur Java<sup>™</sup> sont des marques commerciales ou déposées de la société Sun Microsystems, Inc. aux Etats-Unis et dans d'autres pays.

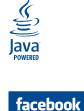

 Facebook et le logo f sont des marques commerciales de Facebook, Inc., et sont utilisées sous licence.

**Lwitter** 

Wift CERTIFIEL

 Twitter et le logo T sont des marques commerciales de Twitter, Inc., et sont utilisées sous licence.

Le logo Wi-Fi est une marque de certification de la Wi-Fi Alliance.

 Votre appareil utilise des fréquences non harmonisées et peut être utilisé dans tous les pays européens. En Europe, le réseau sans fil fonctionne sans restriction à l'intérieur, mais ne peut être utilisé à l'extérieur en France.

## **Informations générales.**

- **Adresse Internet**: www.alcatelonetouch.com
- **N° Hot Line Alcatel**: consultez la brochure « TCT Mobile Services » ou notre site Internet.
- **Adresse:** Room 1910-12A, Tower 3, China HK City, 33 Canton Road, Tsimshatsui, Kowloon, Hong Kong

Sur notre site internet, vous pourrez consulter en ligne notre rubrique FAQ (Foire aux Questions). Vous pouvez également nous contacter directement par e-mail pour nous poser toute question.

Une version électronique de ce guide d'utilisation est disponible en anglais et dans d'autres langues, en fonction de la disponibilité sur le serveur :

#### **www.alcatelonetouch.com**

Votre téléphone est un émetteur-récepteur qui fonctionne sur réseau GSM à quadruple bande (850/900/1800/1900 MHz) ou UMTS à double bande (900/2100 MHz).

## CE1588

Cet appareil est conforme aux recommandations essentielles et autres dispositions pertinentes contenues dans la Directive 1999/5/CE. Le texte intégral de la Déclaration de Conformité de votre téléphone est disponible sur le site Internet : www.alcatelonetouch.com

## **Protection contre le vol (1)**

Votre téléphone mobile este identifié par un numéro de série de votre téléphone (IMEI), inscrit sur l'étiquette de l'emballage et dans la mémoire de votre téléphone. Nous vous recommandons vivement, lors de la première utilisation, de noter ce numéro en tapant \* # 0 6 # et de le garder précieusement. Il pourra vous être demandé par la police ou par votre opérateur en cas de vol. Grâce à ce numéro, votre téléphone mobile pourra être bloqué et sera donc inutilisable par une tierce personne, même si celle-ci change la carte SIM.

### **Clause de non-responsabilité**

Selon la version logicielle de votre téléphone et les services spécifiques offerts par votre opérateur, certaines différences peuvent apparaître entre la description du manuel utilisateur et le comportement du téléphone.

TCT Mobile ne pourra être tenu légalement responsable de telles différences, le cas échéant, ou de leurs conséquences éventuelles, l'opérateur en portant l'exclusive responsabilité.

## **Informations sur la réglementation ...........................**

Les agréments et avis ci-dessous s'appliquent à certaines régions spécifiques comme indiqué.

**one touch 815:**

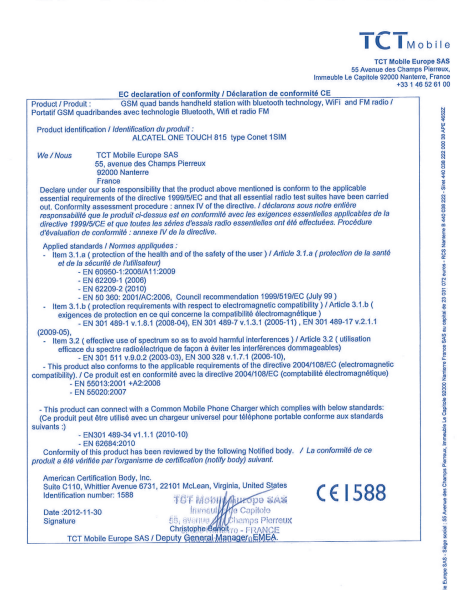

TCT Mobile Europe SAS - Siège social : 55 Avenue des Champa Pierreux, Immeuble Le Capitole 92000 Nanterre Franc<br>SAS au capital de 23 031 072 euros - RCS Nanterre B 440 038 222 - Siret 440 038 222 000 38 APE 4652Z

<sup>(1)</sup> Vérifiez la disponibilité de ce service auprès de votre opérateur.

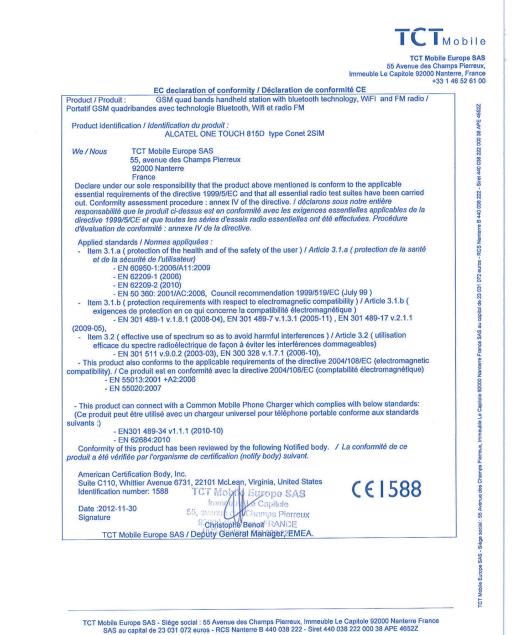

# **1 Mise en marche.**<br>Le mise en service

#### **1.1 Mise en service**

#### **Enlever/replacer le couvercle du téléphone**

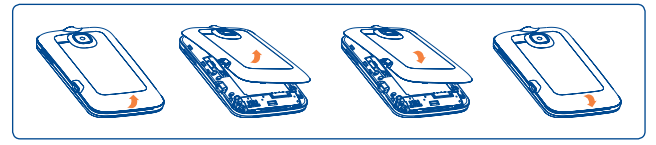

### **Insérer/extraire la carte SIM (1)**

Vous devez insérer votre carte SIM pour pouvoir effectuer des appels. Veuillez éteindre votre téléphone et retirer la batterie avant d'insérer ou d'extraire la carte SIM.

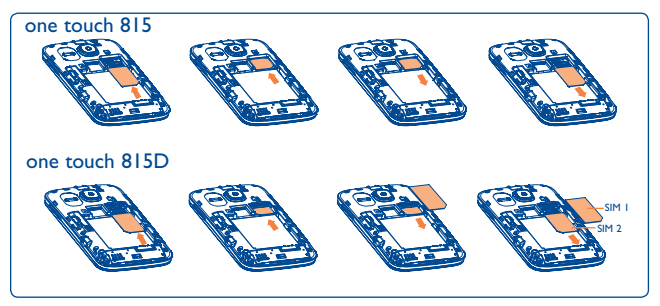

Placez la carte SIM avec la face de la puce orientée vers le bas et faites glisser la carte dans son logement. Vérifiez qu'elle est bien insérée. Pour retirer la carte, appuyez dessus et faites-la glisser vers l'extérieur.

(1) Vérifiez auprès de votre opérateur que votre carte SIM est compatible 3V ou 1,8V. Les anciennes cartes 5 volts ne peuvent plus être utilisées. Veuillez contacter votre opérateur.

#### **Installer et extraire la batterie**

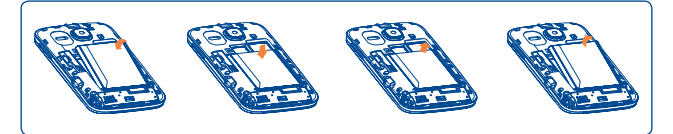

Engagez et clipsez la batterie puis insérez le couvercle arrière du téléphone. Déclipsez le couvercle arrière du téléphone puis retirez la batterie.

#### **Charger la batterie**

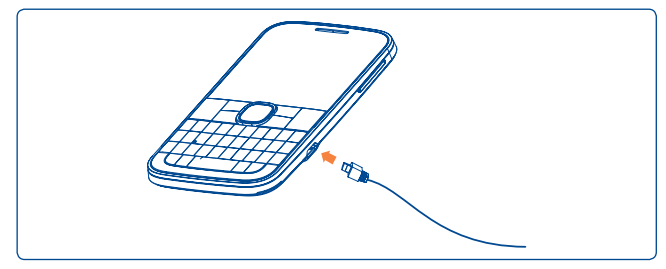

Branchez le chargeur au téléphone, puis à la prise secteur.

- Le voyant DEL s'allume pendant la charge et s'éteint lorsque la batterie est complètement chargée.
- Le démarrage de la charge peut prendre environ 20 minutes si votre batterie est à plat.
- Evitez de forcer la prise du téléphone.
- Veillez à bien insérer la batterie avant de connecter le chargeur.
- La prise secteur doit se trouver à proximité du téléphone et être facilement accessible (évitez les rallonges électriques).
- Lors de la première utilisation du téléphone, veuillez charger complètement la batterie (environ 3 heures). Il est conseillé de recharger complètement la batterie ( $\widehat{\boxplus}$ ).
- ø۰

 Pour réduire la consommation d'énergie, lorsque la batterie est complètement chargée, débranchez le chargeur de la prose secteur, désactivez le Wi-Fi, le Bluetooth ou toute application en tâche de fond, réduisez la durée du rétroéclairage, etc.

### **1.2 Allumer votre téléphone**

Appuyez longuement sur la touche - pour allumer le téléphone, saisissez votre code PIN si nécessaire, puis validez avec la touche  $\bigcap$ . L'écran d'accueil s'affiche.

Si vous ne connaissez pas votre code PIN ou si vous l'avez oublié, adressezvous à votre opérateur. Ne laissez pas votre code PIN à proximité de votre téléphone. Conservez ces informations dans un endroit sûr lorsque vous ne les utilisez pas.

Si des SMS diffusés par le réseau s'affichent, utilisez la touche pour naviguer de l'un à l'autre ou appuyez sur - o pour revenir à l'écran d'accueil.

Pendant la recherche d'un réseau, « **Recherche/Urgence** » s'affiche.

## **1.3 Eteindre votre téléphone**

Depuis l'écran d'accueil, appuyez longuement sur la touche - .

## **Votre téléphone..**

## **2.1 Touches et connecteurs**

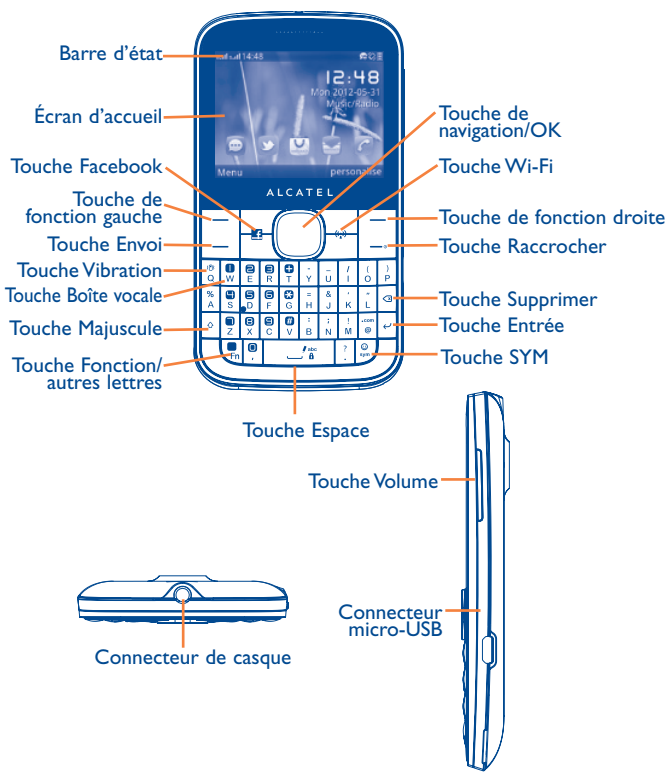

• Appuyer pour aller vers la gauche/la droite/le haut/le bas

- Appuyer pour valider une option
- Appuyer et maintenir enfoncé pour accéder au lecteur de musique
- Touche de fonction gauche
	- Accéder au menu principal
- Touche Envoi
	- Décrocher/Appeler
	- Accéder au journal Appels
	- Appuyer et maintenir enfoncé: Accéder au mode Faux appels
- Touche de fonction droite
	- Accéder aux contacts
	- Appuyer : Mettre fin à un appel Revenir à l'écran d'accueil
	- Appuyer et maintenir enfoncé : Mise sous/hors tension
	- Vibreur

(f)

 $\Omega$ Ω W  $\curvearrowright$ En

- Appuyer et maintenir enfoncé : Accès à votre messagerie vocale
- Appuyer pour saisir des lettres majuscules
- Appuyer une fois : Saisie d'un caractère en haut de la touche
- Appuyer deux fois : Verrouillage clavier en mode de saisie de caractère en haut de touche
- Appuyer et maintenir enfoncé : Saisie de caractère en haut de touche jusqu'à ce que la touche soit relâchée

Fn+ B : Accès Bluetooth Fn+ M : Accès musique Fn + P : Accès aux profils Fn + J : Accès aux applications Java

- Appuyer : Saisie d'un espace (en mode de modification) Confirmation d'une option (en mode de modification)
	- Déverrouillage du clavier (à l'écran d'accueil)
	- Appuyer et maintenir enfoncé : Accès à la liste des langues (en mode de modification) Verrouillage du clavier (depuis l'écran d'accueil)
	- Appuyer pour entrer dans le menu principal Facebook.
	- Accéder à la liste Wi-Fi et l'actualiser

 $\mathbb{Z}^{\prime}$ <sup>abc</sup>

Ŀ  $((\cdot_i))$  $\overline{\smash{\leftarrow}}$ 

• Appuyer : Confirmation d'une option Passage à la ligne suivante (en mode de modification)

## **2.2 Icônes de la barre d'état (1)**

**Sur le téléphone one touch 815:**

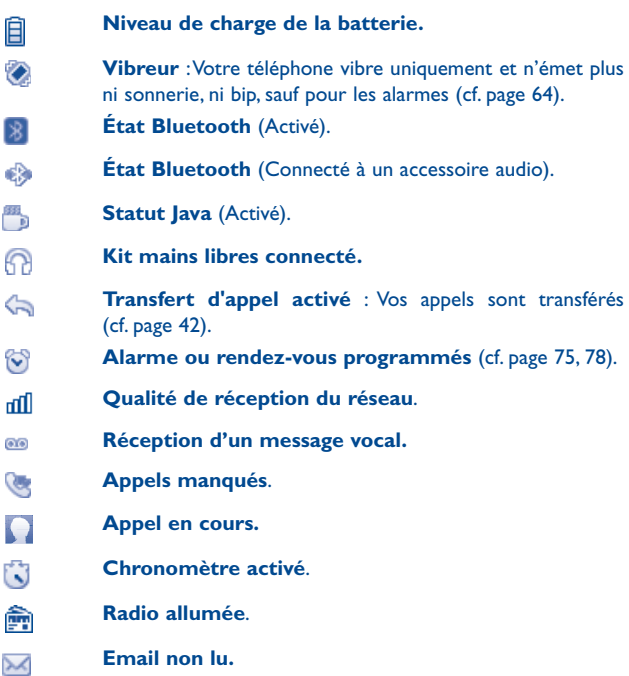

(1) Les icônes et illustrations représentées dans ce guide sont données à titre indicatif uniquement.

- Messages Wap<sup>(1)</sup>. G
- $\overline{R}$ **Itinérance (roaming)**.
- **Analyse de la carte SD terminée**. Ev.
- **Commutation de ligne** (1) : indique la ligne sélectionnée. L1 L2
- **État de connexion GPRS** (Activé). 同
- **GPRS en cours de connexion.**  $F$
- **EDGE en cours de connexion**.
- $E$ **EDGE connecté**.
- **Lecteur de musique actif**. 戶
- 膏 **Wi-Fi activé.**

**Co** ×

⊕  $\rightarrow$ 家

5ď

- **Com Réception MMS en cours.**
	- **Envoi d'un MMS.**
		- **Mode silence** : Votre téléphone n'émet plus ni sonnerie, ni bip, ni vibration sauf pour les alarmes (cf. page 64).
		- **SMS non lu**.
			- **MMS non lu.**
		- **(Scintillement) La liste des messages est pleine :** Votre téléphone ne peut plus accepter de nouveaux messages. Vous devez accéder à la liste des messages pour en supprimer au moins un sur la mémoire de votre carte SIM.
	- **Mode avion**.

#### **Sur le téléphone one touch 815D:**

- **Qualité de réception du réseau**. ad ad **Transfert d'appel activé** : Vos appels sont transférés.
- なん
- **État de connexion GPRS** (Activé). G G
- **GPRS en cours de connexion.**  $G_n$  $G_n$
- **EDGE en cours de connexion**. G G
- **EDGE connecté**. 马马

## **2.3 Écran d'accueil**

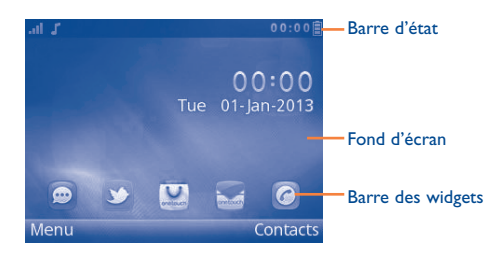

(1) Selon votre opérateur.

#### **2.3.1 Barre des widgets**

Les widgets sont des raccourcis pratiques permettant un accès rapide depuis l'écran d'accueil.

Vous pouvez personnaliser la barre de widgets à l'aide des options « **Réglages\Régl. téléphone\Barre de widgets** ».

Pour ajouter/supprimer un widget, sélectionnez « **Modifier les Widget** » et utilisez la touche pour sélectionner **Activé/Désactivé**, puis validez en sélectionnant « **Sauveg**. ».

Pour réorganiser les widgets, sélectionnez « **Réorganiser les widgets** » et choisissez un élément en appuyant sur la touche  $\bigcirc$ , faites défiler vers le haut ou vers le bas jusqu'à la position requise et placez-le en appuyant sur la touche  $\bigcirc$ , puis confirmez en appuyant sur « **Terminé** » à l'aide de la touche de fonction droite.

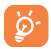

 Vous n'êtes pas autorisé(e) à ajouter plus de 5 widgets. Deux widgets ne peuvent pas être supprimés : Messages, Appels.

#### **2.3.2 Changer fond d'écran**

Vous pouvez appuyer sur un dossier pour sélectionner une image comme fond d'écran favori en appuyant sur « **Options\Choisir comme\Fond d'écran** ».

# **3 Passer un appel .......**<br>**3.1** Passer un appel

## **3.1 Passer un appel**

Composez le numéro souhaité, puis appuyez sur la touche **d'envoi** pour passer l'appel. Le numéro saisi peut être enregistré dans les Contacts en appuyant sur « **Sauveg.** ». Si vous faites une erreur, vous pouvez supprimer les chiffres incorrects en appuyant sur la touche de fonction droite ou la touche de Suppression.

Pour raccrocher, appuyez sur la touche  $\_\circ$ .

#### **Passer un appel d'urgence**

Si votre téléphone est sous couverture d'un réseau, composez le numéro d'urgence et appuyez sur la touche d'envoi pour effectuer un appel d'urgence. Il n'est pas nécessaire d'insérer une carte SIM, ni de taper le code PIN.

#### **3.2 Appeler votre répondeur (1)**

Votre répondeur est mis à disposition par l'opérateur afin que vous ne perdiez aucun appel. Vous pouvez le consulter à tout moment. Pour accéder au répondeur, appuyez longuement sur la touche ...

Si le numéro d'accès au répondeur de votre opérateur ne fonctionne pas, composez celui qu'il vous a fourni. Pour toute modification ultérieure de ce numéro, reportez-vous à la section « **Répondeur** » (cf. page 42).

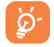

Pour utiliser votre messagerie à l'étranger, contactez votre opérateur avant de partir.

<sup>(1)</sup> Vérifiez la disponibilité de ce service auprès de votre opérateur.

## **3.3 Recevoir un appel**

Lorsqu'un appel arrive, appuyez sur la touche **d'envoi**, puis appuyez sur la touche **-** pour raccrocher.

Si l'icône est affichée, le téléphone vibre et ne sonne pas. Si l'icône est affichée, il ne vibre pas et ne sonne pas non plus

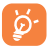

 Le numéro de l'appelant s'affiche sous réserve de sa transmission par le réseau (vérifiez la disponibilité de ce service auprès de votre opérateur).

#### **Couper la sonnerie**

Pour désactiver la sonnerie de l'appel entrant en cours, appuyez une fois sur la touche de fonction droite.

#### **Rejeter un appel**

Appuyez une fois sur la touche - ou rejetez l'appel via un SMS (**Options\Rejet et envoi SMS**).

## **3.4 En cours d'appel (1)**

#### **Lors d'un appel, les options suivantes sont disponibles :**

- Silence (activer/désactiver la fonction Silence pendant un appel)
- Mettre en attente (mettre l'appel en cours en attente)
- Terminer un seul appel (raccrocher l'appel en cours)
- Nouvel appel (mettre l'appel en cours en attente et composer un autre numéro)
- Répertoire (accéder aux **Contacts**)
- Journal d'appels (accéder au journal d'appels) journal d'appels
- Messages (accéder aux SMS/MMS)
- Enregistrer son (enregistrer l'appel en cours)
- DTMF (activer/désactiver l'envoi DTMF au cours d'un appel)
- Transfert voix (transférer le signal audio en cours)

Vous pouvez utiliser la fonction **M-libres** en appuyant sur la touche de navigation au cours d'un appel.

Il vous est également possible de régler le volume sonore directement à l'aide de la touche Volume pendant l'appel.

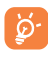

 Éloignez le téléphone de votre oreille lorsque vous utilisez la fonction « Mains libres », car le volume amplifié pourrait causer des dommages auditifs.

Par ailleurs, vous pouvez transférer l'écoute du téléphone vers l'accessoire Bluetooth si celui-ci est connecté.

#### **Gérer deux appels**

- Acceptez un second appel (assurez-vous que la fonction « **Appel en attente** » est activée, cf. page 42).
- Pour appeler un second correspondant en cours d'appel, vous pouvez sélectionner « **Options\Nouvel appel** ».

## **3.5 Conférence (1)**

Votre téléphone vous permet de converser avec plusieurs personnes simultanément (5 au maximum). Si vous êtes en double appel, appuyez sur « **Options** », puis sélectionnez « **Conférence** ». Si un troisième appel arrive, décrochez en appuyant sur la touche d'envoi et parlez avec votre nouveau correspondant.

Celui-ci devient membre de la conférence si vous appuyez sur « **Options** », puis sélectionnez « **Conférence** ». Un appui sur raccroche la communication en cours.

<sup>(1)</sup> Vérifiez la disponibilité de ce service auprès de votre opérateur.

Vérifiez la disponibilité de ce service auprès de votre opérateur.

## Gérer le menu............

Le menu principal s'adapte facilement à vos besoins.

#### **Modifier l'ordre**

Accédez au menu principal, mettez en surbrillance l'option du menu principal à déplacer, puis sélectionnez « **Options\Sélection. pour déplacer** », une coche « **√** » apparaît sur l'option sélectionnée. Vous pouvez alors la déplacer vers l'emplacement souhaité.

#### **Afficher/Masquer**

Accédez au menu principal, sélectionnez « **Options\Ajout et suppression menu** », puis appuyez sur la case à cocher située à gauche du menu sélectionné pour l'afficher ou le masquer, puis sélectionnez « **OK** » pour enregistrer l'opération.

# **Messages ...........**

À partir de votre téléphone, vous pouvez créer, modifier et recevoir des messages texte (SMS) et des messages multimédia (MMS).

Les MMS sont des messages permettant d'envoyer des clips vidéo, des images, des photos, des animations et des sons à d'autres mobiles compatibles ou à des adresses e-mail.

৯.

 La fonction MMS est disponible dans la mesure où votre opérateur peut la fournir, que votre contrat d'abonnement inclut l'option MMS et que vous avez défini tous les paramètres de MMS (cf. page 33).

## **5.1 Accès**

Vous pouvez accéder à ce menu en utilisant les options suivantes :

- Accédez-y à partir du menu principal en appuyant sur « **Messages** ».
- Appuyez sur  $\bigcirc$  depuis la barre des widgets, puis accédez au sous-menu de votre choix.

## **5.2 Mode conversationnel activé (désactivé)**

En mode conversationnel, vous pouvez afficher l'historique des discussions dans l'ordre chronologique. Lorsque le mode conversationnel est désactivé, vous pouvez accéder aux dossiers suivants : **Écrire message, Boîte de récept., Brouillons, Non envoyés, Envoyés, Archive, SMS CB, Répondeur, Vider le dossier, Message prédéfini, Réglages.** Le mode d'affichage conversationnel est défini par défaut. Vous pouvez passer au mode conversationnel en sélectionnant « **Options\Réglages\ Changer de mode d'affichage** ». Les instructions suivantes sont basées sur le mode conversationnel.

### **5.3 Rédiger un message**

Vous pouvez sélectionner « **Messages\Rédiger un SMS/MMS** » à partir du menu principal ou y accéder depuis le widget pour écrire un SMS/ MMS. Pour les modèles à deux cartes SIM, vous pouvez saisir un message et le sélectionner pour l'envoyer à l'un des contacts du répertoire SIM1 ou SIM2 (1). Vous pouvez ajouter un ou plusieurs destinataires depuis la liste de contacts et vous pouvez retirer un destinataire en appuyant sur la touche de suppression. Appuyez sur « **Répertoire** » à l'aide de la touche pour sélectionner plusieurs destinataires dans les contacts.

Tout SMS sera automatiquement converti en MMS lorsque des images, des vidéos, des sons, des diapositives, des pièces jointes sont insérés, qu'un sujet et une adresse Cc/Cci/e-mail sont ajoutés ou que plus de 8 pages de texte figurent dans un message.

#### **Délai d'envoi**

Planifiez l'envoi d'un SMS/MMS à une heure prédéfinie (« **Options\Délai d'envoi** »).

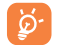

Un message SMS de plus d'un certain nombre de caractères (le nombre de caractères dépend de la langue) sera facturé comme plusieurs SMS. Un message MMS contenant des photos et/ou des sons peut coûter plus cher qu'un message. Les caractères spécifiques, tels que les lettres accentuées, peuvent augmenter la taille des SMS et entraîner l'envoi de SMS multiples à vos destinataires.

## **5.4 Options disponibles**

#### **5.4.1 Supprimer**

Pour supprimer un fil de discussion (contenant l'historique complet des discussions), sélectionnez « **Options\Supprimer** », puis validez à l'aide de la touche  $\bigcap$ 

(1) one touch 815D uniquement.

#### **5.4.2 Tout supprimer**

Cette option vous permet d'effacer tous les fils de discussion.

#### **5.4.3 Rechercher**

Pour rechercher un fil de discussion, saisissez la lettre initiale du nom du contact.

Les lettres suivantes du nom peuvent être saisies pour affiner la recherche.

**5.4.4 Alertes**

#### **Alertes WAP**

Enregistrer les messages Push de WAP.

#### **Réglages messages**

Enregistrer les messages provisoires.

#### **SMS CB**

Stockez le SMS diffusé par le réseau qui a été reçu.

#### **Répondeur**

Affichez et modifiez le numéro du répondeur.

#### **5.4.5 Réglages**

**5.4.5.1 Message texte**

**Sauver msg envoyé**

- **SIM** Vous pouvez définir un profil, une période de validité, un type de message, envoyé allumage/extinction, chemin d'accès réponse, porteur préféré, etc.
- **État mémoire** Indique la mémoire utilisée sur le téléphone et la carte SIM.
	- Sauvegardez tous les messages envoyés.
- **Préf. stock** Sélectionnez l'espace de stockage des messages par défaut, carte SIM ou téléphone.
- **Alphabet** Cette option vous permet de définir le codage des données pour l'envoi de SMS.

#### **5.4.5.2 MMS**

**Compte de données** • Sélectionnez votre compte de données pour les messages multimédia.

**Réglages habituels** • **Modifier** Définissez le minutage des diapos, le mode de modification, Redim. photo, choix taille maxi, la signature, etc.

- **Envoi** Réglez les valeurs pour la période de validité, accusé de réception, etc.
- **Récupérer** Réglez les valeurs pour le réseau domestique, le réseau étranger, etc.
- **Préf. stock.** Sélectionnez l'emplacement de stockage par défaut des MMS : sur le téléphone ou la carte mémoire.
- **État mémoire** Affichez la mémoire utilisée sur le téléphone ou la carte mémoire.

#### **5.4.5.3 Changer de mode d'affichage**

Vous pouvez activer ou désactiver le mode conversationnel.

**5.4.6 État mémoire**

Mémoire utilisée sur le téléphone.

# **6 E-mail ...............................**

Votre téléphone dispose d'un client de messagerie dont les réglages ont été prédéfinis pour quelques-uns des services de messagerie électronique les plus utilisés, tels que GoogleMail, Yahoo, AOL, etc. Par ailleurs, vous pouvez configurer d'autres comptes de messagerie POP3 ou IMAP4 selon vos besoins.

## **6.1 Accès**

Vous pouvez accéder à ce menu en utilisant les options suivantes:

• Accédez-y à partir du menu principal en appuyant sur « **E-mail** ».

## **6.2 Configuration d'un compte de messagerie**

#### **Service de messagerie prédéfini**

Si vous disposez d'un compte de services de messagerie prédéfinis, vous pouvez l'installer sur votre téléphone. Pour ce faire, sélectionnez le service (GoogleMail, Yahoo, etc.), entrez l'adresse de messagerie et votre mot de passe, puis confirmez à l'aide de la touche « **OK** ».

#### **Nouveau service de messagerie**

Pour configurer un nouveau compte de messagerie autre que les services de messagerie électronique prédéfinis, sélectionnez « **Autres comptes email** ».

Vous devez entrer votre adresse e-mail, sélectionner un protocole (1) (POP3 ou IMAP4) et un compte de données, puis entrer l'adresse de serveur entrant, l'adresse de serveur sortant, saisir votre nom d'utilisateur, votre mot de passe et le nom du compte, et enfin sélectionner « **OK** ».

Adressez-vous à votre fournisseur d'accès pour en savoir plus sur le protocole utilisé.

## **6.3 Rédiger un e-mail**

Sélectionnez « **Email\Options\Écrire un e-mail** » pour accéder à l'interface d'écriture d'un e-mail. Vous pouvez ajouter un destinataire en saisissant son adresse de messagerie depuis la barre de saisie ou en l'ajoutant depuis les contacts.

## **6.4 Boîte de réception**

Dossier de tous les e-mails reçus.

## **6.5 Non envoyés**

Dossier de tous les e-mails non envoyés.

## **6.6 Envoyés**

Dossier de tous les e-mails envoyés.

## **6.7 Brouillons**

Dossier contenant tous les brouillons des messages.

## **6.8 Options disponibles**

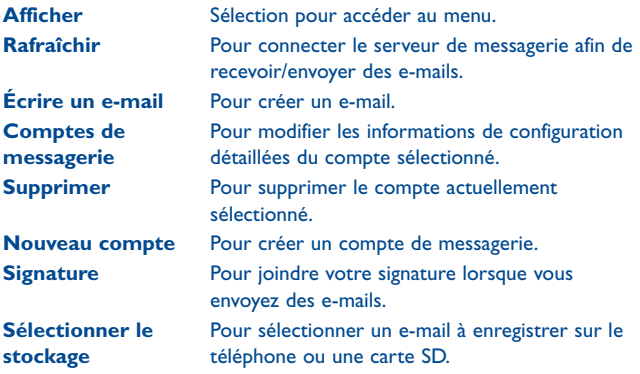

## **7 Contacts ..........................**

## **7.1 Consulter vos contacts**

Vous pouvez accéder à cette fonction en sélectionnant « **Répertoire** » dans le menu principal.

Pour le modèle à double carte SIM, les options suivantes sont disponibles dans ce menu $^{(1)}$ .

- Les contacts enregistrés à la fois sur le téléphone et la carte SIM
- Les contacts enregistrés sur le téléphone
- Les contacts enregistrés sur la carte SIM

#### **Rechercher un contact**

Vous pouvez rechercher un contact en tapant l'initiale de son nom. Les lettres suivantes du nom peuvent être saisies pour affiner la recherche.

#### **Afficher un contact**

Sélectionnez un nom dans vos contacts pour lire les informations le concernant.

#### **Appeler votre correspondant**

Appuyez sur la touche d'envoi dès que le nom est sélectionné. Si plusieurs numéros sont associés à ce nom et qu'aucun n'a été défini par défaut, vous devez, au préalable, choisir le numéro dans la liste (Mobile, Domicile, Travail, etc.), puis appuyer sur la touche d'envoi pour passer l'appel.

### **7.2 Ajouter un contact**

Vous pouvez ajouter un contact au téléphone ou à la carte SIM en sélectionnant « **Ajouter** ».

Lorsque vous créez un contact dans le Répertoire, les champs suivants apparaissent : Nom, Numéro, E-mail, Image d'appel entrant, Sonnerie.

Vous pouvez passer d'un champ à l'autre à l'aide de la touche de navigation.

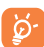

 Si vous utilisez votre téléphone à l'étranger, pensez à enregistrer les numéros du répertoire au format international « **+** » suivi de l'indicatif du pays.

## **7.3 Options disponibles**

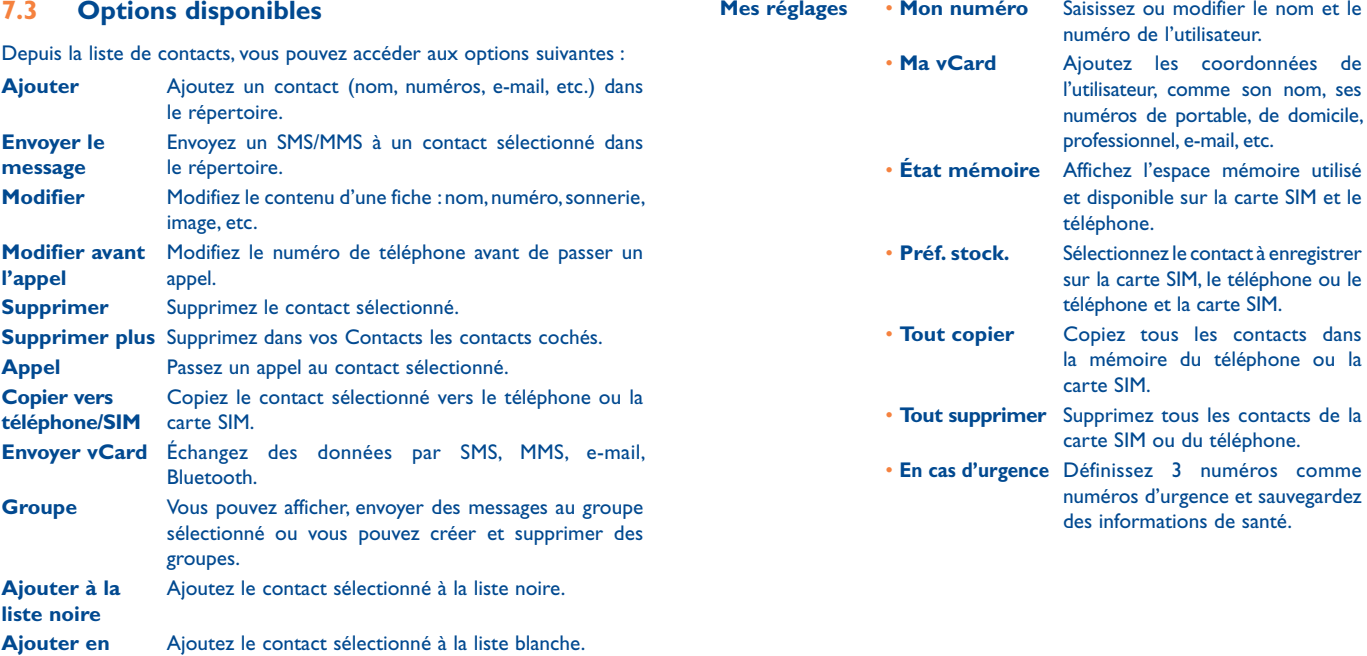

**liste blanche**

## Journal d'appels.

## **8.1 Accès**

Vous pouvez accéder à la fonction à l'aide des options suivantes :

- Sélectionnez c depuis le menu principal.
- Appuyez sur la touche d'envoi depuis l'écran d'accueil.
- Appuyez sur  $\odot$  depuis la barre des widgets, puis accédez au sousmenu de votre choix.
- Appels manqués
- Appels émis
- Appels reçus/Appels rejetés

#### **8.2 Options disponibles**

Lorsque vous appuyez sur « **Options** », vous avez accès aux options **Numéroter, Envoyer message, Enregistrer dans les contacts, Modifier avant l'appel, Ajouter à la liste noire, Ajouter en liste blanche, Supprimer**, etc.

## **8.2.1 Réglages avancés (1)**

Vous avez accès aux options suivantes :

#### **Répondeur**

Appelez ou modifiez votre répondeur.

#### **Facturation**

Vous avez accès aux options suivantes :

- Vous pouvez visualiser le coût du dernier appel, le coût maximal et le coût total des appels facturés, modifier ce montant ou l'annuler et saisir le coût d'un appel dans la devise de votre choix.
- Vous pouvez afficher la durée totale du dernier appel, des appels sortants, des appels reçus ou réinitialiser cette durée.

### **Appel en attente**

Activez/annulez le signal sonore annonçant un deuxième appel.

## **Transfert d'appels**

Vous pouvez activer, annuler ou vérifier l'état du renvoi de vos appels vers le répondeur ou vers un numéro spécifié. Cette option s'applique aux cas suivants :

- Inconditionnel : renvoi systématique de tous vos appels. L'icône est affichée.
- Conditionnel : renvoi si votre ligne est occupée, si vous ne répondez pas ou si vous êtes hors de portée du réseau.

<sup>(1)</sup> Vérifiez la disponibilité de ce service auprès de votre opérateur.

#### **Interdiction d'appels**

Vous pouvez activer ou annuler l'interdiction d'émettre ou de recevoir des appels. Les options disponibles sont :

**Appels émis** Cette option s'applique aux cas suivants :

- **Tous les appels** Interdiction d'émettre tous les appels.
- **Appels internationaux** appels internationaux. Interdiction d'émettre des
- International Interdiction d'émettre **sauf Maison** des appels internationaux excepté ceux vers votre pays d'abonnement.
- **App. entrants** Cette option s'applique aux cas suivants :
	- **Tous les appels** Interdiction de recevoir tous les appels.
	- **Itinérance (roaming)** Interdiction de recevoir les appels si vous êtes à l'étranger.
- **Tout annuler** Désactivez toutes les interdictions d'appels.

**Changer le mot de passe** Changez le mot de passe d'origine pour activer l'interdiction d'appels.

#### **Afficher mon numéro**

Réglez par le réseau ou masquer, envoyez le numéro.

#### **Rappel automatique**

Vous pouvez activer ou annuler le rappel automatique des appels non aboutis la première fois.

## **9 Applications multimédias ...**

**9.1 Musique .........................................................**

À partir du menu principal, accédez à cette fonction en sélectionnant « **Musique** ».

Vous pouvez à loisir gérer vos musiques à la fois sur le téléphone et sur la carte SD.

Vous pouvez accéder à vos fichiers de musique par l'une des options suivantes :

- **Toutes les chansons** Contient tous les morceaux de musique stockés à la fois dans la mémoire du téléphone et celle de la carte SD.
- **Album/Artiste/ Genre** Les fichiers de musique sont classés par Album, Artiste ou Interprète ou Genre basés sur les informations stockées dans les étiquettes.

#### **9.1.1 Actualiser la bibliothèque**

Actualisez les informations des chansons enregistrées dans le téléphone ou sur la carte SD.

#### **9.1.2 Mode musique**

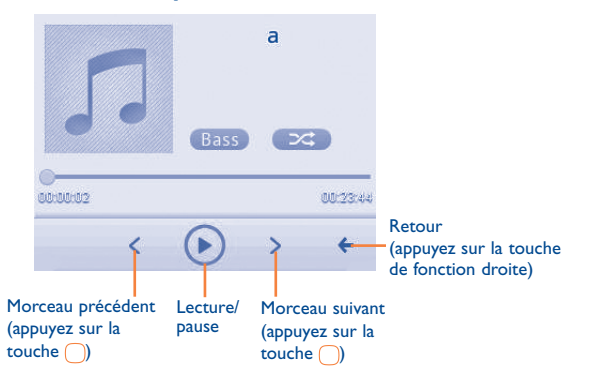

Pour ajuster le volume, utilisez la touche volume.

#### **9.1.3 Réglages**

L'accès aux réglages se fait un appuyant sur la touche de navigation gauche pour les options suivantes :

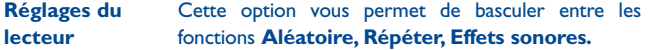

**Réglages audio** Le style de l'affichage et la vitesse audio peuvent être définis au choix.

## **9.2 Images ............................................................**

Une bibliothèque met en relation les images stockées sur le téléphone ou sur la carte SD (dans « **Mes images** ») pour les afficher sous forme de liste, de diapo, de multi-sélection, pour les définir comme fond d'écran, écran de marche/arrêt et fiche de contact, ou pour les envoyer par MMS, E-mail ou Bluetooth.

Appuyez une fois sur une image pour l'afficher en plein écran.

## **9.3 Vidéos ............................................................**

Contient tous les clips vidéo du téléphone et de la carte SD (stockés dans « **Mes vidéos** ») et vous permet d'exécuter les diverses actions suivantes: lire, envoyer, définir comme écran de marche/arrêt, supprimer, renommer, trier, etc.

**9.4 Radio ..............................................................**

Votre téléphone intègre une radio (1) avec fonction RDS (2). Vous pouvez l'utiliser comme une radio classique et enregistrer des stations, afficher à l'écran les informations sur le programme de radio (si vous sélectionnez une station qui offre le service Visual Radio). Vous pouvez écouter la radio tout en utilisant d'autres fonctions.

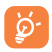

 Pour utiliser votre radio, vous devez brancher votre kit mains libres qui fonctionne comme une antenne connectée à votre téléphone.

#### **Options disponibles :**

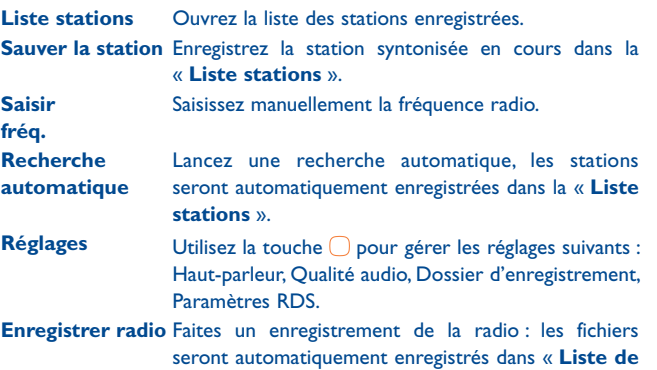

# **10 Internet (1) ............................**

**10.1 Web ...............................................................**

Non seulement le **Web** vous permet de vivre une expérience Web intégrale grâce à laquelle vous pouvez garder le contact avec vos amis, obtenir des informations, effectuer vos opérations bancaires en ligne par exemple, mais vous permet un gain de temps précieux par l'utilisation de ses pages Web compressées.

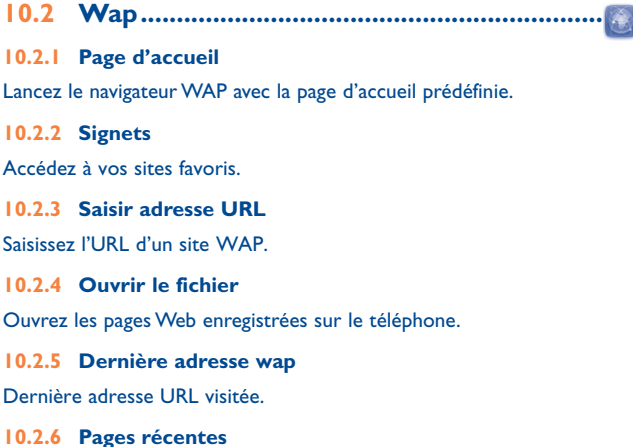

Ce sont les pages que vous avez récemment visionnées.

- (1) La qualité de la radio dépend de la couverture radio dans le lieu où vous êtes.
- <sup>(2)</sup> Selon votre opérateur et/ou pays.

**fichiers** ».

Selon votre opérateur. Cela peut entraîner des coûts réseau pour la fourniture du service. Des frais supplémentaires peuvent également être facturés en mode itinérance.

#### **10.2.7 Pages hors connexion**

Pages que vous pouvez visionner hors connexion.

**10.2.8 Boîte serv.**

Enregistrez les messages Push du site WAP.

**10.2.9 Réglages** 

Personnalisez les préférences du navigateur.

## **10.3 Actualités ......................................................**

Propose des mises à jour de l'actualité depuis un site Web et permet un gain de temps considérable grâce à sa forme simple.

Une fois que vous vous êtes abonné à une station, vous avez la possibilité de suivre et de gérer tous vos contenus RSS favoris sur votre téléphone mobile, et ce à tout moment et où que vous soyez.

#### **Options disponibles :**

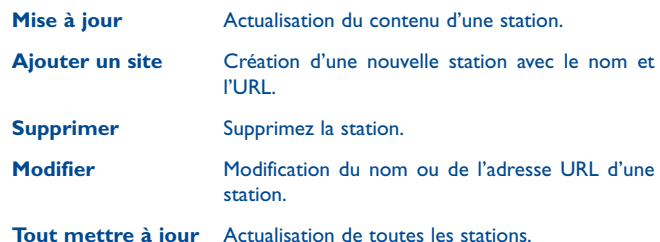

**Activer/Désactiver actualisation auto** Activez ou non l'actualisation automatique. **Activer/Désactiver tout mettre à jour** Activez ou non la mise à jour de toutes les stations. **Réglages** Sélectionnez un intervalle régulier auquel récupérer automatiquement les mises à jour, afficher ou non des images, ainsi que le compte WAP auquel se connecter. **Envoyer** Partagez une station avec votre ami en l'envoyant par SMS, MMS ou E-mail.

**10.4 Météo .............................................................**

Votre téléphone est équipé d'une fonction météo permettant de consulter les prévisions à 3 jours pour les villes de votre choix.

Pour accéder à la fonction à partir de l'écran d'accueil, vous pouvez appuyer sur la touche « **Menu** » pour accéder au menu général, puis sélectionnez l'icône  $\blacksquare$ .

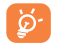

Sélectionnez « **AccuWeather.com** » pour accéder au site Web en ligne. Ce service est susceptible d'être facturé.

#### **Options disponibles :**

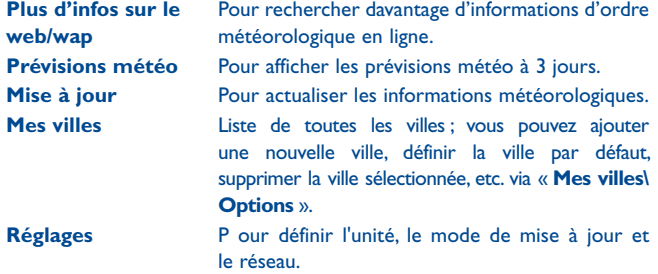

#### **10.5 mTweet .........................................................**

Twitter est un service de microblogage et de réseau social qui a gagné récemment en notoriété et popularité. Cette fonction permet aux utilisateurs du téléphone d'échanger des idées et des mises à jour avec une communauté sous forme de messages ou d'interventions. Les interventions sont affichées sur la page de profil de leur auteur et transmises aux abonnés ou amis de ce dernier.

Veuillez vous rendre sur http://m.twitter.com/ pour ouvrir un compte en ligne.

## **Toutes les applis .........**

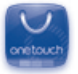

Boutique de logiciels en ligne, d'où vous pouvez télécharger et installer des applications et des jeux pour votre téléphone.

Vous pouvez accéder à cette fonction en sélectionnant l'option « **Applications** » depuis le menu principal.

## **11.1 Rechercher l'élément à télécharger**

La page d'accueil de la boutique d'applications offre plusieurs possibilités de recherche d'applications. Elle présente différents types d'applications classées sous **Sélection** et **Catégories**.

Sélection : les photos des applications recommandées apparaissent. Sélectionnez-en une pour afficher plus de détails.

Catégories : les applications sont classées par titres Sélection, Nouveau, Application et Jeux. Sélectionnez une catégorie pour choisir l'application de votre choix.

Vous pouvez également appuyer sur l'onglet Recherche, saisir le nom de l'application, puis appuyer sur **Aller** pour lancer la recherche.

## **11.2 Télécharger, installer et gérer les applications**

- Accédez à l'élément que vous souhaitez télécharger et sélectionnez-le pour afficher l'écran de détails qui contient les notes et commentaires attribués, les informations sur le développeur, etc.
- Pour télécharger une application, vous pouvez appuyer sur **Options\ Télécharger** sur **Télécharger** dans l'écran de détails de l'application.
- Vérifiez l'état de toutes les applications en cours de téléchargement dans l'onglet Téléchargement. Cet onglet permet de supprimer, interrompre ou reprendre le téléchargement.
- Une fois le téléchargement terminé, vous pouvez gérer votre application à l'aide de l'onglet Gestion. Vous pouvez sélectionner une application, puis appuyer sur **Options\Exécuter** pour l'installer ou sur **Options\ Supprimer** pour la supprimer.
- Faites très attention aux applications qui accèdent à de nombreuses ි. fonctions ou sollicitent beaucoup de vos données. Vous êtes responsable de leur utilisation sur votre téléphone.

## **11.3 Mise à jour et réglages**

Sur la page d'accueil de la boutique d'applications, vous pouvez appuyer sur **Options\Mise à jour** pour rechercher des mises à jour et les installer pour vos applications. Vous pouvez également appuyer sur **Options\ Réglages** pour rechercher automatiquement des mises à jour toutes les semaines ou tous les mois.

## **12 Facebook ......................**

Facebook est un utilitaire social mettant des gens en relation avec leurs amis et d'autres personnes qui travaillent, étudient et vivent autour d'eux. Il offre un certain nombre de fonctionnalités permettant aux utilisateurs d'agir en interaction : Mur, espace sur chaque page de profil utilisateur, permettant aux amis de l'utilisateur de lui laisser des messages, Jetons, permettant aux utilisateurs de s'envoyer des « jetons » virtuels, etc.

Veuillez vous rendre sur http://m.facebook.com/ pour ouvrir un compte Facebook.

Vous pouvez accéder à cet utilitaire à partir du menu principal en sélectionnant « **Facebook** ». Vous pouvez également appuyer sur la touche <sup>d</sup> du clavier pour accéder à la page Facebook.

Avant d'accéder à la page Facebook, vous devez vous connecter en sélectionnant la barre « **Etat de mise à jour Facebook »** sur l'écran d'accueil, puis saisir votre compte Facebook et votre mot de passe.

## **12.1 Fil d'actualité ...............................................**

Pour accéder à cette fonction, sélectionnez « **Facebook\Fil d'actualité** » à partir du menu principal.

Ce menu permet d'afficher une liste toujours actualisée des activités de vos amis sur Facebook, des modifications apportées aux profils, des événements à venir, des anniversaires, des conversations échangées entre les murs de vos amis, etc.

Lorsque vous y accédez, ce menu affiche les onglets suivants :

**Fil d'actualité** Affiche les dernières nouvelles ou la mise à jour du statut de vos amis Facebook. **Favoris** Affiche les fils d'actualité de tous les amis sélectionnés comme contacts favoris.

#### **12.2 Messages .......................................................**

Depuis ce menu, vous pouvez échanger des messages avec vos amis sur Facebook.

Sélectionnez « **Rédiger un message Facebook** » pour accéder à l'écran d'édition des messages, saisir le nom de votre ami ou sélectionner un ou plusieurs amis à partir de la liste d'amis en appuyant sur la touche , puis rédiger le texte de votre message. Une fois terminé, appuyez sur la touche  $\bigcap$  pour envoyer votre message.

À l'aide de la touche , appuyez sur « **Affichage** » pour afficher tous les fils de messages des amis sélectionnés sur Facebook.

#### **Options disponibles :**

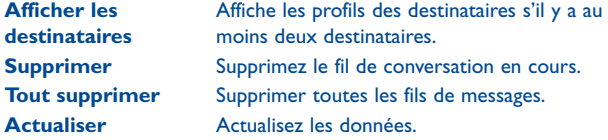

**12.3 Amis ..............................................................**

À partir du menu principal, accédez à cette fonction en sélectionnant « **Amis** ».

En accédant à ce menu, vous affichez la liste de tous vos contacts.

#### **Options disponibles :**

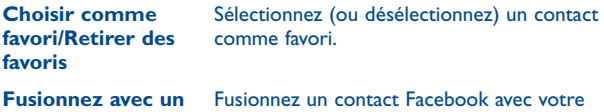

**contact local** contact local.

**Copier vers téléphone** Copiez le contact sélectionné.

## **12.4 Photos ...........................................................**

Ce menu affiche les photos téléchargées depuis Facebook.

Sélectionnez « **Créer un album** » pour saisir une légende et une description, puis appuyez sur la touche  $\cap$  pour terminer la création de l'album.

Votre galerie Facebook s'affiche sous forme d'albums. Le premier album s'appellera « **Photos de fan** », il est généré automatiquement et contient toutes les photos où vous apparaissez.

## **12.5 Événements .................................................**

Pour accéder à cette fonction, sélectionnez « **Facebook\Rechercher** » à partir du menu principal.

Ce menu affiche la liste de tous les événements et la liste des anniversaires de tous vos amis sur Facebook.

## **12.6 Rechercher ...................................................**

Pour accéder à cette fonction, sélectionnez « **Facebook\Rechercher** » à partir du menu principal.

Ce menu permet de lancer une recherche sur un ami avec lequel vous voulez entrer en contact ou de localiser la page que vous voulez consulter, etc.

## **12.7 Notification...................................................**

Pour accéder à cette fonction, sélectionnez « **Facebook\Notification** » à partir du menu principal.

Ce menu affiche toutes les notifications de vos amis sur Facebook.

## **12.8 Réglages ........................................................**

Votre téléphone prenant en charge Facebook, vous pouvez accéder à cette fonction en sélectionnant « **Facebook\Réglages** » à partir du menu principal.

#### **Mises à jour en arrière-plan**

Sélectionnez le mode de mise à jour en arrière-plan pour mettre à jour les fonctions Facebook.

#### **Déconnexion**

Sélectionnez cette option pour quitter Facebook.

# **13 Jeux & applications ............**

## **13.1 Chronomètre ...............................................**

Le chronomètre est une fonction simple de mesure du temps permettant également d'enregistrer plusieurs résultats intermédiaires, d'interrompre et de reprendre la mesure.

## **13.2 eBook (livre électronique) ..........................**

Bibliothèque contenant les livres électroniques (fichiers .txt uniquement). Lors de la lecture d'un livre, vous avez la possibilité d'ajouter un signet ou de lire le texte en recherchant des mots ou des expressions (**Options\ Rechercher**, **Options\Atteindre**).

#### **Options disponibles :**

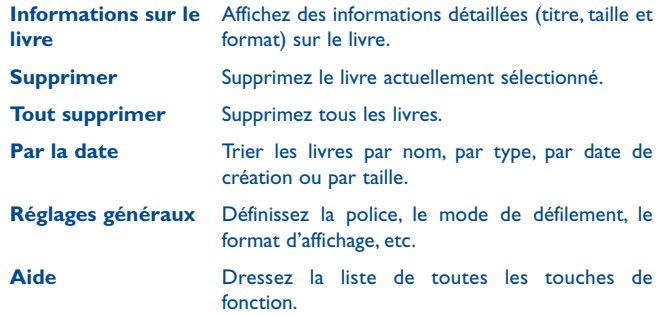

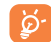

Pour éviter une altération des caractères, assurez-vous que le format de codage correct est sélectionné (**Réglages généraux**  ou **Réglages\Format de codage**).

## **13.3 Java ...............................................................**

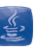

#### **13.3.1 Lancer une application**

Sélectionnez « **Applications Java** » pour lancer les applications.

#### **13.3.2 Télécharger Jeux/Applications**

Téléchargez des applications Java depuis le site Web ALCATEL ONE TOUCH.

#### **13.3.3 Réglages Java**

Le menu « **Java** » vous permet de gérer les réglages Java, dans lesquels vous pouvez définir le son Java, le rétroéclairage, la vibration et le réseau, et savoir quelle est la taille de la pile.

#### **13.3.4 Certificats approuvés**

Affichez les informations détaillées relatives aux certificats d'authentification pris en charge par votre téléphone.

#### **Clause de non-responsabilité**

Le téléchargement ou l'exécution d'une application ne nuit ni ne modifie les logiciels existants de votre téléphone mobile compatible Java™.

TCT Mobile Limited et ses filiales déclinent toute responsabilité ou garantie pour ou à cause d'applications utilisées ultérieurement par le client et pour les logiciels qui ne sont pas contenus dans le téléphone à la livraison.

L'acheteur supporte seul le risque de perte, de dommage ou de défaut de l'appareil ou des applications et logiciels, ainsi que d'une façon générale tous les dommages et conséquences que peut entraîner l'utilisation desdits applications et logiciels. Dans l'hypothèse où ces applications ou logiciels ou l'installation ultérieure de certaines fonctions venaient à être perdus en raison de certaines conditions techniques telles que l'échange/ le remplacement et éventuellement la réparation de l'appareil, l'acheteur devra renouveler l'opération ou le téléchargement. TCT Mobile Limited et ses filiales n'accordent aucune garantie et rejettent toute responsabilité dans le cas où le téléchargement ou l'installation s'avère totalement impossible ou impossible sans engager de frais supplémentaires.

# Photo&Vidéo ......

Votre téléphone est équipé d'un appareil photo permettant de prendre des photos et des vidéos que vous pouvez ensuite :

- les enregistrer sur « **Gest. fichiers\Carte mémoire\Mes images** » ou « **Gest. fichiers\Téléphone\Mes images** ».
- envoyer dans un message multimédia (MMS) vers un mobile ou une adresse électronique,
- envoyer directement par MMS, E-mail ou via Bluetooth ;
- personnaliser votre écran d'accueil (voir page 79) ;
- sélectionner comme image d'appel entrant associée à un contact de votre répertoire ;
- transférer vers votre ordinateur au moyen d'un câble de données ou d'une carte microSD.

## **14.1 Accès**

Sélectionnez  $\bigcirc$  depuis le menu principal pour accéder à cette fonction.

## **14.2 Appareil photo**

#### **14.2.1 Prendre une photo, l'enregistrer ou la supprimer**

L'écran a la fonction de viseur. Cadrez le sujet ou le paysage avec ce viseur et appuyez sur  $\bigcirc$  pour prendre la photo. Les photos prises seront automatiquement sauvegardées Si vous ne désirez pas les garder, vous pouvez les supprimer directement.

#### **14.2.2 Réglages en mode cadrage**

Avant de prendre la photo, vous pouvez effectuer de multiples réglages : Depuis l'écran de prise de vue, appuyez sur « **Réglages** » à l'aide de la touche de fonction gauche pour accéder non seulement à : « **Taille d'image** », « **Mode capture** », « **Qualité d'image** », « **Retardateur** », « **Mode nuit** », « **Fréquence** », « **EV** », « **Balance blancs** », « **Mode couleur** », mais aussi aux options suivantes :

- **Mes images** Accédez à « **Mes fichiers\Téléphone** » ou **« Mes fichiers\Carte mémoire** » pour afficher les photos que vous avez prises.
- **Stockage** Vous pouvez choisir l'emplacement de sauvegarde si la carte MicroSD est insérée.

• Accès au mode d'enregistrement vidéo.

**Enregistrement vidéo**

- 
- **Param. / défaut** Tous les réglages sont remis à leurs valeurs par défaut.

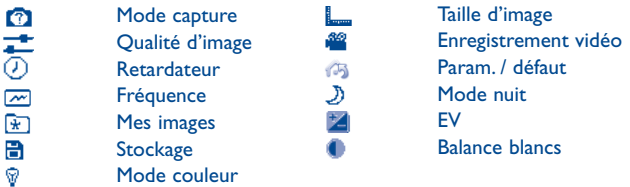

#### **14.2.3 Options disponibles après la prise de vue**

Une fois que vous avez pris une photo, vous pouvez l'envoyer via Bluetooth, un MMS ou un e-mail. Vous pouvez également l'associer à un contact du répertoire, la définir comme fond d'écran ou aller dans « **Mes images** » pour la visualiser.

### **14.3 Vidéo**

#### **14.3.1 Mode cadrage**

Lorsque vous accédez à la fonction « **Capture vidéo** », le mode cadrage est activé. Utilisez l'écran du téléphone comme viseur et appuyez sur « **Réglages** » pour définir les réglages des options **Qualité vidéo, Mode nuit, Son, Mode couleur, EV, Taille max** et **Stockage sur Enregistr. Photo** et **« Mes vidéos** ».

#### **14.3.2 Mode Enregistrement**

Une fois que vous avez choisi vos réglages, vous pouvez commencer l'enregistrement de votre clip vidéo en appuyant sur la touche  $\bigcirc$ .

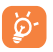

 Si vous recevez un appel alors que vous filmez une vidéo, l'enregistrement vidéo s'arrête et est automatiquement sauvegardé.

#### **14.3.3 Autres opérations une fois la vidéo filmée**

Une fois la vidéo filmée, vous pouvez choisir de l'envoyer par e-mail, MMS ou Bluetooth, ou de la visualiser en accédant à « **Mes vidéos** ».

Dans la liste « **Mes vidéos** », appuyez sur « **Options** » pour renommer la vidéo, la définir comme écran de marche/arrêt, etc.

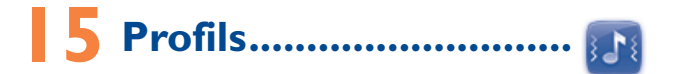

Personnaliser vos sonneries selon les événements et les conditions d'utilisation.

#### **15.1 Général**

Pour modifier les réglages audio, appuyez sur « **Options\Personnaliser** » et affichez les fonctions ci-dessous à l'aide de la touche de navigation :

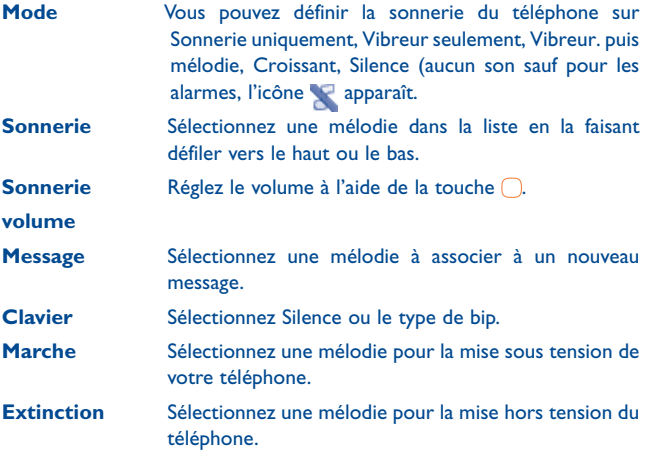

### **15.2 Vibration**

Tous les sons sont remplacés par des vibrations, sauf pour les alarmes.

### **15.3 Silencieux**

Ce profil désactive toutes les sonneries, mêmes les sons de notification.

## **15.4 Mode avion**

Les fonctions d'appel vocal, Bluetooth ou de messagerie sont interdites. Ceci permet d'augmenter l'autonomie de votre téléphone.

# **Mes fichiers ....**

Ce menu donne accès à tous les fichiers audio et vidéos enregistrés dans le téléphone ou dans la carte mémoire dans Gestion de fichiers.

## **16.1 Téléphone**

Option permettant d'accéder à tous les fichiers dans tous les dossiers stockés dans le téléphone.

#### **16.1.1 eBook**

Bibliothèque contenant les livres électroniques (fichiers .txt uniquement).

#### **16.1.2 Mes audios**

Choisissez un fichier audio pour une sonnerie d'appel entrant, un bip de notification de message, un son de mise sous tension/hors tension, une sonnerie pour les appels entrants, etc.

 DRM (Digital Rights Management) : fonction permettant de Ö٠ diffuser les sons et les images tout en protégeant les droits d'auteur associés. Les fichiers non gérés DRM et ceux dont les droits ont expiré ne sont pas lus automatiquement lorsque vous faites défiler la liste.

## **16.1.3 Mes images**

Vous pouvez sélectionner une image ou une photo en tant que fond d'écran, écran de marche/arrêt, ou image d'appel entrant associée à un contact de votre répertoire.

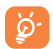

Les images s'afficheront par ordre alphabétique.

#### **16.1.4 Mes vidéos**

L'album « **Mes vidéos** » contient des clips vidéo enregistrés, reçus ou téléchargés.

#### **16.1.5 Reçu**

Cette fonction enregistre tous les fichiers reçus par Bluetooth.

## **16.2 Carte mémoire**

Vous avez accès à tous les fichiers enregistrés dans votre carte mémoire.

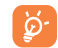

 Lorsque la carte mémoire est insérée pour la première fois, elle est scannée et les dossiers par défaut sont créés.

#### **Insérer la carte mémoire :**

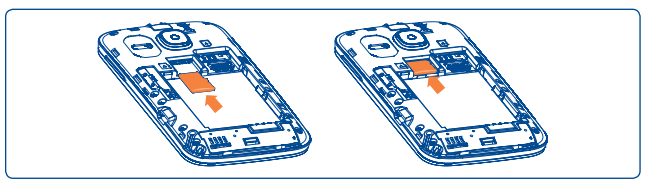

Commencez par retirer le support de la carte mémoire. Insérez ensuite la carte mémoire avec le contact doré orienté vers le bas. Enfin, retournez le support de la carte mémoire.

### **16.3 Gestion des sons, images, vidéos et autres**

Selon le menu choisi, vous aurez accès à certaines des fonctions

suivantes : Envoyer<sup>(1)</sup> Envoyez le son/image/vidéo/lava. **Supprim.** Supprimez l'image/son/vidéo sélectionné(e) (sauf ceux intégrés dans le téléphone). **Choisir comme • Image**→fond d'écran, son de marche/arrêt, sonnerie associée à un contact.  $\cdot$  Son $\rightarrow$ sonnerie d'appel, bip message, son de marche/arrêt, sonnerie associée à un contact.  $\cdot$  Vidéo $\rightarrow$ écran de marche/arrêt. **Multi-cocher** Sélectionnez ou désélectionnez un fichier en le cochant ou le décochant pour effectuer d'autres opérations. Appuyez sur la touche de fonction gauche pour cocher tous les fichiers. **Télécharg.** Téléchargez de nouveaux objets. **Renommer** Renommez un son, une image ou une vidéo. **Par la date** Triez les fichiers par nom, par type, par date de création et par taille. **Déplacer** Déplacez un fichier de la mémoire du téléphone vers la carte SD, et vice versa. **Activer** Option fichier DRM. **Copier** Copiez un fichier dans la mémoire du téléphone ou sur la carte SD. **Tout supprimer** Supprimez les fichiers, sauf ceux intégrés dans le téléphone. **Détails** Affichez les détails du fichier.

## **16.4 Formats et compatibilité (1)**

• Sons : mp3, m4a, aac, midi, wav, amr, wma

• Images : jpg, gif, wbmp, bmp

• Vidéos : 3gp, H.263, MPEG4 (peut différer selon le produit)

## **16.5 Etat mémoire**

Cette fonction indique la mémoire utilisée et la mémoire disponible sur votre téléphone et sur la carte mémoire (s'il y en a une).

#### **16.5.1 Téléphone**

Affichez l'espace mémoire disponible.

La mémoire de votre téléphone est partagée entre plusieurs fonctions : répertoire, calendrier, messages, images, mélodies, jeux et clips vidéo.

#### **16.5.2 Carte mémoire**

Affichez l'espace mémoire disponible sur votre carte mémoire.

Il est conseillé de sauvegarder les fichiers volumineux (tels que les morceaux de musique) sur votre carte mémoire.

 $(1)$  Les fichiers signalés par l'icône  $\blacksquare$  ne peuvent pas être envoyés.

Selon le produit et le pays.

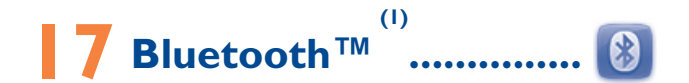

Accédez à cette fonction en appuyant sur « **Menu** » avec la touche de fonction gauche depuis l'écran d'accueil pour accéder au menu principal, puis sélectionnez « **Bluetooth** ».

Pour utiliser votre téléphone avec un accessoire Bluetooth, vous devez procéder en deux étapes :

- Réaliser le pairage et enregistrer l'accessoire pour son identification par le téléphone,
- Sélectionner l'option mains libres. Vous ne pouvez connecter qu'un seul accessoire audio Bluetooth (casque à écouteur Bluetooth ou kit véhicule Bluetooth) en cours de communication.

#### **Associer et enregistrer votre accessoire Bluetooth**

Activez la fonction Bluetooth en sélectionnant l'option « **Bluetooth\ Activation\Activé** ». Accédez ensuite au menu « **Liste périphériques** » pour rechercher les appareils Bluetooth compatibles. Dans la liste, sélectionnez l'appareil avec lequel vous souhaitez directement vous associer. Si le périphérique Bluetooth n'a pas de clavier, saisissez son mot de passe par défaut pour le valider avec votre téléphone. Si le périphérique Bluetooth a un clavier, saisissez le même mot de passe à la fois sur le téléphone et le périphérique pour l'enregistrer.

Appuyez sur « **Options** » pour afficher le service, renommer, autoriser, supprimer et tout supprimer de la liste des appareils associés.

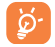

 Bluetooth et le mode « pairing » doivent être activés lors de la procédure d'association avec le téléphone.

(1) Nous vous recommandons d'utiliser le kit piéton Bluetooth ALCATEL ONE TOUCH car il a été testé et est compatible avec votre téléphone. Visitez le site www.alcatelonetouch.com pour obtenir davantage d'informations sur le kit mains libres Bluetooth ALCATEL ONE TOUCH.

#### **Visibilité**

Choisissez de masquer votre téléphone ou de le rendre visible à tous.

#### **Nom téléphone**

Vous pouvez modifier le nom du téléphone présenté aux autres.

#### **Fonctions disponibles**

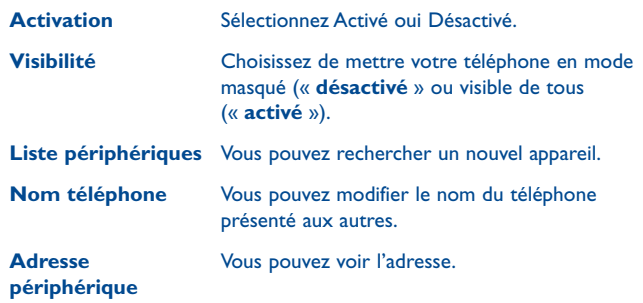

 Vous devez systématiquement activer la fonction Bluetooth de votre téléphone avant de le relier à un périphérique Bluetooth. Sachez que l'activation de Bluetooth affecte l'autonomie de votre batterie.

La technologie Bluetooth permet la liaison sans fil entre les périphériques Bluetooth compatibles dans un rayon proche. Assurez-vous que le kit piéton Bluetooth ou le kit véhicule Bluetooth et votre téléphone mobile sont à portée de connexion et visibles.

# **18 Wi-Fi ..............................**

Grâce au Wi-Fi, vous pouvez vous connecter à Internet lorsque votre téléphone se trouve à portée d'un réseau sans fil. La technologie Wi-Fi peut être utilisée sur le téléphone, même si aucune carte SIM n'est insérée.

Pour accéder à cette fonction, appuyez sur « **Menu »** pour accéder au menu principal et appuyez sur  $\widehat{\epsilon}$  ou sur  $(\cdot)$  directement..

#### **Se connecter de et se déconnecter à un réseau sans fil**

Pour vous connecter à un réseau sans fil, suivez l'une des procédures suivantes :

- Appuyez sur « **Se connecter** »
- Sélectionnez « **Options\Se connecter** »

Si le réseau que vous sélectionnez est sécurisé, vous devez saisir un mot de passe ou d'autres identifiants (vous pouvez contacter votre opérateur réseau pour obtenir des informations détaillées à ce sujet). Une fois terminé, sélectionnez « **Options\Terminé** ».

Pour vous déconnecter d'un réseau Wi-Fi, sélectionnez « **Options\Se déconnecter** ».

#### **Options disponibles :**

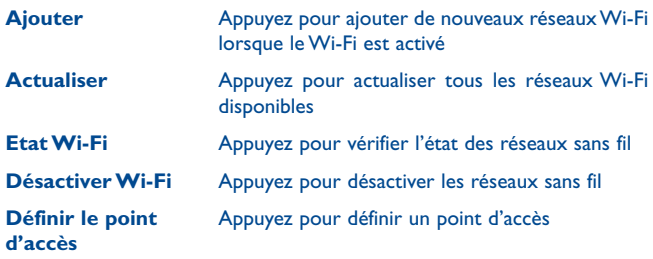

# **19 Partage de connexion.**

La fonction modem est une méthode permettant de connecter un ordinateur ou tout autre périphérique à Internet via un téléphone mobile prenant en charge Internet. Ainsi, ils pourront partager la connexion Internet du téléphone.

Accédez à cette fonction en appuyant sur « **Menu** » avec la touche de fonction gauche depuis l'écran d'accueil pour accéder au menu principal, puis sélectionnez « **Partage de connexion** ».

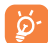

 Les fonctions ci-dessous peuvent entraîner des frais supplémentaires auprès de votre opérateur. Des frais supplémentaires peuvent également être facturés en zones itinérance.

#### **Pour partager la connexion de données d'abonnement à l'aide d'un câble USB**

Utilisez le câble USB fourni avec votre téléphone pour raccorder ce dernier à un port USB de votre ordinateur, puis appuyez sur Partage par USB.

#### **Pour partager la connexion de données de votre téléphone en tant que point d'accès Wi-Fi mobile**

Votre téléphone devient un point d'accès Wi-Fi lorsque vous l'activez en sélectionnant l'option « **Fonction modem\Point d'accès Wi-Fi\ Commuter\Activé** ».

De plus, si vous souhaitez économiser de l'énergie en l'absence de client Wi-Fi, sélectionnez « **Fonction modem\Point d'accès Wi-Fi\ Commuter\Activé\Désactiver automatiquement\Activé** ».

#### **Renommer ou sécuriser votre point d'accès à distance**

Lorsque l'option Point d'accès Wi-Fi mobile est activée, vous pouvez modifier le nom du réseau sans fil de votre téléphone et protéger son réseau Wi-Fi à l'aide d'un mot de passe.

Accédez à cette fonction en sélectionnant « **Fonction modem\Point d'accès Wi-Fi\Commuter\Activé** » pour définir ou renommer le nom du réseau sans fil et, lorsque vous accéderez au point d'accès Wi-Fi, saisissez un mot de passe pour protéger votre point d'accès mobile.

# **20 Autres .................................**

## **20.1 Agenda ..........................................................**

Accédez à ce menu à partir du menu général, un calendrier mensuel affiche vos réunions, RDV, ... importants. Les jours pour lesquels des événements sont saisis apparaîtront en couleur.

#### **Options disponibles :**

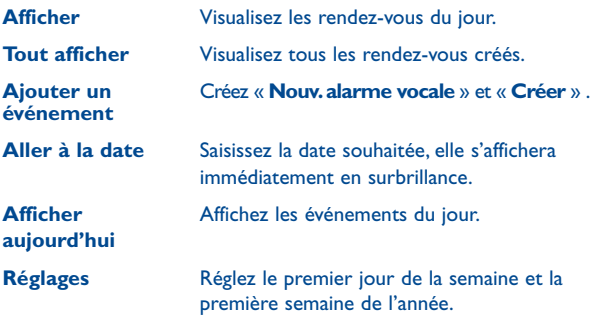

## **20.2 Calculatrice ..................................................**

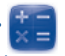

À partir du menu principal, accédez à cette fonction en sélectionnant « **Calculatrice** ».

Saisissez un numéro, appuyez sur le type d'opération à exécuter à l'aide des touches de navigation, puis saisissez le second chiffre et appuyez sur « = » pour afficher le résultat.

Une fois qu'une opération est terminée, vous pouvez sélectionner « **Effacer** » pour effacer le nombres et effectuer une nouvelle opération.

Pour revenir au menu principal, sélectionnez « **Retour** ».

Pour revenir à l'écran d'accueil, appuyez sur la touche  $\longrightarrow \infty$ .

## **20.3 Notes .............................................................**

Vous pouvez créer une note au format texte en accédant à l'option « **Notes** » à partir du menu principal.

**Options disponibles : Nouv. note textuelle** Ajoutez une nouvelle note textuelle. **Supprimer** Supprimez une note. **Modifier** ... **Modifiez la note** 

#### **20.4 Enregistreur .................................................**

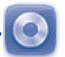

L'option « **Enregistreur** » du menu principal vous permet d'enregistrer des voix ou des sons.

#### **Options disponibles :**

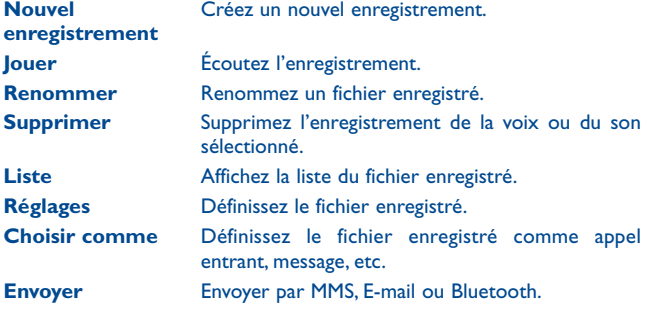

**20.5 Tâches ...........................................................**

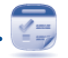

Vous permet de gérer et de suivre facilement la progression d'une tâche avec ses priorités. Toutes les tâches seront triées par date d'échéance.

#### **Options disponibles :**

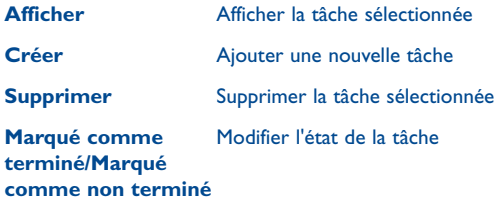

## **20.6 Alarme ..........................................................**

Votre téléphone possède un réveil intégré avec une fonction répétition. Vous pouvez régler jusqu'à sept réveils différents et choisir si la sonnerie doit être répétée ou non.

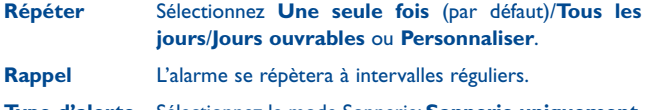

**Type d'alerte** Sélectionnez le mode Sonnerie: **Sonnerie uniquement, Vibreur seulement, Silencieux, Vibreur + Mélodie**.

**Bip alarme** Choisissez une mélodie ou une station FM comme sonnerie d'alarme.

**20.7 Horloge ..........................................................**

L'horloge universelle affiche l'heure locale courante, ainsi que le fuseau horaire de différentes villes. Vous pouvez afficher jusqu'à 3 villes simultanément.

## **20.8 Convertisseur ................................................**

Vous pouvez convertir des poids ou des longueurs en sélectionnant l'unité souhaitée et en saisissant les chiffres. Validez enfin en appuyant sur « **OK** ».

# **21 Réglages ......................**

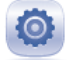

Dans le menu général, sélectionnez l'icône de menu . puis la fonction de votre choix afin de personnaliser votre téléphone.

## **21.1 Régl. téléphone**

### **21.1.1 Date & Heure**

Cette fonction permet de régler l'affichage de votre ville, de la date et de l'heure, y compris au format 12/24 h.

Vous pouvez aussi régler le passage à l'heure d'été et activer la mise à jour automatique, le cas échéant.

### **21.1.2 Affichage**

#### **Fond d'écran**

Le papier peint ou fond d'écran s'affiche dès que vous allumez le téléphone.

En sélectionnant « **Fond d'écran** », vous pouvez personnaliser l'écran de votre téléphone et remplacer l'image ou l'animation par défaut.

#### **Marche/arrêt**

L'animation ou l'image d'accueil qui s'affiche lors de l'allumage du téléphone sont personnalisables.

Vous pouvez aussi personnaliser l'écran de marche/arrêt du téléphone avec une image ou une animation.

#### **Luminosité**

Vous pouvez régler la luminosité de l'écran LCD à l'aide de la touche de navigation.

#### **Rétroéclairage**

• **Ecran** Cette option vous permet de réduire la luminosité de votre téléphone pour améliorer les performances de votre batterie et la préserver lorsque vous ne l'utilisez pas.

#### **21.1.3 Langues (1)**

Affichez la langue des messages. L'option « **Automatique** » sélectionne la langue du réseau de l'opérateur (si disponible).

#### **21.1.4 Faux appel**

Cette fonction vous permet de vous appeler en simulant le numéro/le nom d'un correspondant, la sonnerie, la photo d'un contact à une heure programmée. Cela vous permet d'échapper poliment à des obligations sociales à l'heure de votre choix.

#### **21.1.5 Sonnerie & kit piéton**

Basculez entre le mode **Mains libres uniquement** et **Téléphone et mains libres** pour l'écoute des sons (appel entrant, bip messages, bip alarme...).

#### **21.1.6 Clavier**

#### **Touches de navigation**

Ces touches ont des fonctions prédéfinies qui varient d'un modèle de téléphone à l'autre (services opérateur, accès aux jeux ou Jeux et Applications, etc.). Vous pouvez les personnaliser $(2)$ , en leur attribuant des fonctions, des numéros de contacts et des adresses URL de votre choix.

#### **Tch Fn combinées**

Appuyer sur la touche Fn et d'autres touches simultanément vous permet d'accéder à certaines fonctions. Les combinaisons de touches ci-dessous sont définies par défaut :

(1) Vérifiez la disponibilité de ce service auprès de votre opérateur.

(2) Selon votre opérateur.

Fn + B : Accès à Bluetooth. Fn + M : Accès à la musique Fn + P : Accès aux profils Fn + J : Accès aux applications Java

#### **Touches numériques**

La personnalisation des touches permet d'accéder à une fonction directement depuis l'écran d'accueil.

#### **21.1.7 'Verrouillage automatique**

Définissez l'heure de verrouillage automatique du téléphone.

#### **21.1.8 Mode de saisie (1)**

Veuillez vous reporter à la section « **Mode de saisie Latin** », à la page 86. Votre téléphone propose différents modes de saisie en plus de la table des caractères spécifiques pour la saisie du cyrillique et du chinois. Cette fonction permet de rédiger des SMS et de saisir les noms des contacts comportant des caractères spéciaux.

#### **21.1.9 'Réglages par défaut du navigateur**

Grâce à cette option, vous pouvez choisir comme navigateur par défaut, le navigateur Wap ou Web.

#### **21.1.10 Barre de widgets**

Depuis la barre des widgets, vous pouvez accéder rapidement aux fonctions que vous utilisez le plus fréquemment. Lorsque la barre est activée, appuyez sur la gauche ou la droite pour accéder un par un aux raccourcis d'application, et appuyez en haut ou en bas pour accéder à une liste d'opérations disponibles pour les applications sélectionnées. Vous pouvez choisir d'afficher, de masquer ou de modifier la barre des widgets (voir page 25).

### **21.2 Réglages avancés**

Cf. page 42.

#### **21.3 Sécurité**

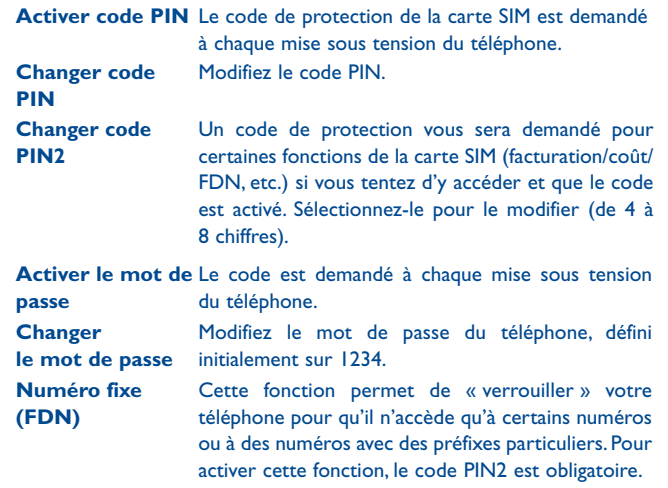

### **21.4 Réglages réseau**

#### **21.4.1 Choix réseau**

- **Réseaux préf.** Liste des réseaux auxquels vous souhaitez être connecté(e) en priorité.
- **Sélection du réseau** • Le choix de la connexion réseau est laissé à l'utilisateur.
- **Mode de recherche** • Basculez la connexion du réseau sur « **Manuel** » ou « **Automatique** ».

#### **21.4.2 Connexion GPRS (1)**

- **Quand nécessaire** Le mode GPRS est actif selon les paramètres de connexion.
- **Toujours** Le mode GPRS est activé en permanence.

#### **21.4.3 Accès Internet à l'étranger**

Les services de données GPRS peuvent être utilisés en cas d'itinérance à l'étranger.

## **21.5 Réglages de la connexion**

Ensemble de réglages de profils de la messagerie (MMS, E-mail...) et la connexion Web.

## **22 Profitez pleinement de votre mobile ......................**

### **22.1 Suite PC**

Vous pouvez télécharger gratuitement des mises à jours de logiciel sur le site web (www.alcatelonetouch.com). La suite logicielle inclut :

• **Sauvegarde/restauration**

Vous pouvez sauvegarder les données importantes dans votre mobile et les restaurer lorsque c'est nécessaire.

• **Modem GPRS**

Utilisez votre téléphone mobile pour connecter votre PC à Internet.

• **Personnalisation multimédia**

Personnaliser votre téléphone mobile avec des images, animations, vidéos et mélodies.

• **Messagerie**

Vous pouvez facilement composer des SMS/MMS sur votre PC et les transférer sur votre téléphone.

#### **Systèmes d'exploitation compatibles**

Windows XP/Vista/Windows 7.

## **22.2 ONE TOUCH Upgrade**

L'utilisation de l'outil ONE TOUCH Upgrade vous permet de mettre à jour le logiciel de votre téléphone à partir de votre ordinateur.

Téléchargez le système ONE TOUCH Upgrade à partir du site Web ALCATEL ONE TOUCH (www.alcatelonetouch.com) et installez-le sur votre ordinateur. Lancez l'outil et mettez votre téléphone à jour en suivant les instructions étape par étape (reportez-vous au Guide utilisateur fourni avec l'outil).

La version du logiciel de votre téléphone sera ainsi la dernière en date.

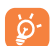

 Toutes vos informations personnelles seront définitivement perdues lors du processus de mise à jour. Nous vous recommandons de sauvegarder vos données personnelles à l'aide de PC Suite avant de procéder à une mise à niveau.

#### **Systèmes d'exploitation compatibles**

Windows XP/Vista/Windows 7.

## **22.3 Webcam (1)**

Vous pouvez utiliser votre téléphone comme webcam lorsque vous utilisez une messagerie instantanée sur votre ordinateur.

- Raccordez votre téléphone à votre PC via un câble USB.
- Accédez au dossier « **Poste de travail** » de votre PC et recherchez le périphérique vidéo USB (dans Scanneurs et appareils photos).

## Pour écrire vos messages, vous avez deux modes de saisie :

- Normal : ce mode vous permet de saisir un texte en choisissant une lettre ou une séquence de caractères.
- Mode CooTek : ce mode permet la saisie prédictive sur le clavier réel ainsi que la saisie en plusieurs langues.

#### **Saisie avec le clavier:**

- : Appuyer pour saisir des lettres majuscules
- 
- **O**<br>En : Appuyer une fois : Saisie d'un caractère en haut de la touche

**23 Mode de saisie Latin ........**

Appuyer deux fois : Verrouillage clavier en mode de saisie de caractère en haut de touche

Appuyer et maintenir enfoncé : Saisie de caractère en haut de touche jusqu'à ce que la touche soit relâchée

: Appuyer : Suppression d'un caractère à la fois.

Appuyer et maintenir enfoncé : Suppression de tous les caractères

- Appuyer : Saisie d'un espace Confirmation d'une option Appuyer et maintenir enfoncé : Accès à la liste des langues : Appuyer : Confirmation d'une option Passage à la ligne suivante
- : Maintenez la touche Fn enfoncée, puis appuyez sur la touche SYM pour accéder à la liste des émoticônes
- (1) L'utilisation d'une webcam peut varier selon le système d'exploitation installé sur votre ordinateur.

## **24 Garantie du téléphone .......**

Votre téléphone est garanti contre tout défaut de conformité ou dysfonctionnement qui pourrait apparaître, dans des conditions normales d'utilisation pendant la durée de garantie de douze (12) mois <sup>(1)</sup> à compter de la date d'achat de votre téléphone, telle que figurant sur votre facture originale.

Les batteries<sup>(2)</sup> et accessoires vendus avec votre téléphone sont aussi garantis contre tout défaut de conformité qui pourrait apparaître, dans des conditions normales d'utilisation pendant une durée de six (6) mois (1) à compter de la date d'achat de votre téléphone, telle que figurant sur votre facture.

En cas de constat d'un défaut de conformité de votre téléphone qui en empêche une utilisation normale, vous devez aviser immédiatement votre revendeur et lui présenter votre téléphone avec une preuve d'achat.

Si le défaut de conformité est confirmé, tout ou partie de votre téléphone sera remplacer ou réparer. Les accessoires et le téléphone réparé ont le droit à un (1) mois de garantie pour le même défaut. La réparation ou le remplacement pourra être effectué(e) avec des produits remis à neuf et reconditionnés et dont les fonctionnalités sont équivalentes à des produits neufs.

La présente garantie couvre les pièces et les frais de main d'oeuvre à l'exclusion de tout autre coût.

L'autonomie en communication, en veille, et le cycle de vie total d'une batterie rechargeable d'un téléphone mobile dépendent des conditions d'utilisation et des configurations du réseau. S'agissant d'un consommable, les spécifications indiquent que vous devriez obtenir un fonctionnement optimal de votre téléphone au cours des six premiers mois de l'achat et pendant environ 200 charges.

La présente garantie ne s'applique pas aux défauts de votre téléphone et/ ou de votre accessoire occasionnés par (sans limitation):

- 1) le non-respect des instructions d'utilisation ou d'installation, ou des normes techniques et de sécurité en vigueur dans la zone géographique d'utilisation,
- 2) un raccordement ou une connexion à des équipements non fournis ou non recommandés par TCT Mobile Limited,
- 3) toute modification ou réparation par des personnes non autorisées par TCT Mobile Limited ou ses filiales, ou votre revendeur,
- 4) des intempéries, la foudre, un incendie, l'humidité, des infiltrations de liquide ou de nourriture, des produits chimiques, le téléchargement de fichiers, un choc, une surtension, la corrosion ou l'oxydation…

Votre téléphone ne sera pas réparé ou remplacé si les marques ou les numéros de série (IMEI) ont été enlevés ou modifiés.

Les dispositions ci-dessus constituent les seules garanties à l'exclusion de toute autre garantie qu'elle soit écrite ou verbale, expresse ou implicite, et quelle qu'en soit sa nature mais cette garantie s'ajoute aux garanties légales qui peuvent exister dans votre pays ou votre juridiction.

TCT Mobile Limited ou ses filiales ne seront, en aucun cas, tenus responsables des dommages directs ou indirects de quelque nature qu'ils soient, y compris et sans limitation, la perte d'exploitation, le manque à gagner ou la perte de données, dans la mesure où ces motifs peuvent être révoqués légalement.

Dans certains pays ou états, l'exclusion ou la limitation des dommages directs et indirects, ou la limitation de la durée des garanties implicites n'est pas autorisée, par conséquent, lesdites limitations et exclusions  $\frac{1}{2}$  La période de garantie peut varier dans chaque pays.<br>  $\frac{1}{2}$  L'autonomie en communication en veille et le cycle de vie total d'une batterie

## Accessoires<sup>(1)</sup> .........

Une fonction « mains libres » est intégrée sur les téléphones mobiles GSM ALCATEL ONE TOUCH de dernière génération. Elle vous permet d'utiliser le téléphone placé à une certaine distance, par exemple sur une table. Pour ceux d'entre vous qui souhaiteraient préserver une certaine confidentialité des conversations, nous suggérons l'utilisation d'un kit piéton mains libres.

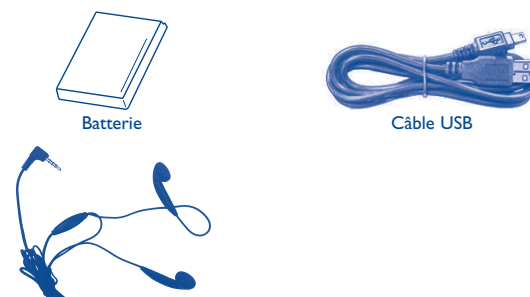

Kit piéton stéréo

 N'utilisez votre téléphone mobile qu'avec les batteries, chargeurs et accessoires ALCATEL ONE TOUCH fournis avec votre téléphone.

## **26 Problèmes et solutions .....**

Avant de contacter le service après-vente, nous vous conseillons de suivre les instructions ci-dessous:

- Pour un fonctionnement optimal, il est conseillé de recharger complètement la batterie  $(\widehat{\mathbb{H}})$ .
- Évitez d'enregistrer un trop grand nombre de données dans la mémoire de votre téléphone ; les performances de l'appareil risquent de s'en voir diminuées.
- Utilisez le format de données utilisateur et l'outil ONE TOUCH Upgrade pour effectuer le formatage de votre téléphone ou la mise à niveau logicielle (pour réinitialiser le format de données utilisateur, appuyez longuement sur # tout en appuyant simultanément sur la touche marche/arrêt). TOUTES les données utilisateur du téléphone (contacts, photos, messages, fichiers et applications téléchargées telles que les jeux Java) seront définitivement perdues. Il est fortement recommandé de réaliser une sauvegarde complète des données de votre téléphone et de votre profil via une suite PC avant d'effectuer le formatage et la mise à niveau.

Procédez aux vérifications suivantes :

#### **Mon téléphone est gelé ou ne s'allume pas**

- Vérifiez les contacts de la batterie, retirez-la, replacez-la, puis rallumez votre téléphone.
- Vérifiez le niveau de charge de votre batterie, chargez-la pendant au moins 20 minutes.
- Si cela ne fonctionne, veuillez effacer les données utilisateur pour ré initialiser le téléphone ou ONE TOUCH upgrade pour mettre à jour le logiciel.

#### **Mon téléphone ne répond pas depuis quelques minutes**

- Redémarrez votre téléphone en maintenant la touche o enfoncée.
- Retirez la batterie, insérez-la de nouveau, puis rallumez votre téléphone.
- Si cela ne fonctionne, veuillez effacer les données utilisateur pour ré initialiser le téléphone ou ONE TOUCH upgrade pour mettre à jour le logiciel.

#### **Mon téléphone s'éteint tout seul**

- Vérifiez que votre téléphone est bien verrouillé lorsque vous ne l'utilisez pas, et assurez-vous de ne pas l'éteindre accidentellement lorsque vous le verrouillez à l'aide de la touche marche/arrêt.
- Vérifiez le niveau de charge de la batterie.
- Si cela ne fonctionne, veuillez effacer les données utilisateur pour ré initialiser le téléphone ou ONE TOUCH upgrade pour mettre à jour le logiciel.

(1) Images pour référence uniquement.

#### **La charge de mon téléphone ne s'effectue pas correctement**

- Assurez-vous d'utiliser le chargeur et la batterie ALCATEL ONE TOUCH fournis dans la boîte du téléphone.
- Veillez à ce que votre batterie soit correctement insérée et nettoyez ses contacts s'ils sont sales. Vous devez insérer la batterie avant de brancher le chargeur.
- Vérifiez que votre batterie n'est pas complètement déchargée. Si la batterie est restée déchargée pendant une période prolongée, 20 minutes peuvent s'écouler avant que l'indicateur de charge de la batterie ne s'affiche à l'écran.
- Vérifiez que la charge s'effectue dans des conditions normales (entre 0 °C et  $+40$  °C).
- Vérifiez la compatibilité des prises de courant à l'étranger.

#### **Mon téléphone ne parvient pas à se connecter à un réseau ou le message « Aucun service » s'affiche**

- Essayez de voir si votre téléphone capte le réseau à un autre endroit.
- Vérifiez la couverture du réseau auprès de votre opérateur.
- Vérifiez la validité de votre carte SIM auprès de votre opérateur.
- Essayez de sélectionner manuellement le ou les réseaux disponible(s) (cf. page 83).
- Essayez de vous connecter ultérieurement si le réseau est saturé.

#### **Mon téléphone ne parvient pas à se connecter à Internet**

- Vérifiez que le numéro IMEI (en composant le \*#06#) est le même que celui indiqué sur la carte de garantie ou la boîte du téléphone.
- Vérifiez que le service d'accès à Internet de votre carte SIM est disponible.
- Vérifiez les paramètres de connexion Internet de votre téléphone.
- Assurez-vous que vous vous trouvez à un endroit disposant d'une couverture réseau.
- Essayez de vous connecter ultérieurement ou à un autre endroit.

#### **Carte SIM non valide**

- Vérifiez que la carte SIM est insérée correctement (cf. page 16).
- Vérifiez que la puce de votre carte SIM n'est pas endommagée ou rayée.
- Vérifiez que le service de votre carte SIM est disponible.

#### **Impossible d'émettre un appel**

- Vérifiez que vous avez composé un numéro valide et appuyé sur la touche Envoi
- Pour les appels internationaux, vérifiez les codes pays/zones.
- Vérifiez que votre téléphone est connecté à un réseau, et que celui-ci n'est pas saturé ou indisponible.
- Vérifiez l'état de votre abonnement auprès de votre opérateur (crédit, validité de la carte SIM, etc.).
- Vérifiez que vous n'avez pas interdit les appels sortants (cf. page 43).
- Vérifiez que votre téléphone n'est pas en mode avion.

#### **Impossible de recevoir des appels**

- Vérifiez que votre téléphone est allumé et connecté à un réseau (vérifiez que le réseau n'est pas saturé ou indisponible).
- Vérifiez l'état de votre abonnement auprès de votre opérateur (crédit, validité de la carte SIM, etc.).
- Vérifiez que vous n'avez pas transféré les appels entrants (cf. page 42).
- Vérifiez que vous n'avez pas interdit certains appels.
- Vérifiez que votre téléphone n'est pas en mode avion.

#### **Le nom ou le numéro de mon interlocuteur n'apparaît pas lors de la réception d'un appel**

- Vérifiez que vous avez souscrit à ce service auprès de votre opérateur.
- Votre correspondant a masqué son numéro.

#### **Je ne trouve pas mes contacts**

- Vérifiez que votre carte SIM n'est pas cassée.
- Vérifiez que votre carte SIM est insérée correctement.
- Importez dans le téléphone tous les contacts stockés sur la carte SIM.

#### **La qualité sonore des appels n'est pas optimale**

- En cours de communication, vous pouvez régler le volume grâce à la touche de navigation.
- Vérifiez la réception du réseau mil
- Vérifiez que le récepteur, le connecteur et le haut-parleur de votre téléphone sont propres.

#### **Je ne peux pas utiliser certaines fonctions décrites dans le manuel**

- Vérifiez la disponibilité de ce service dans votre abonnement auprès de votre opérateur.
- Vérifiez si cette fonction ne nécessite pas l'utilisation d'un accessoire ALCATEL ONE TOUCH.

#### **Aucun numéro n'est composé lorsque je sélectionne un numéro dans mon répertoire**

- Vérifiez que vous avez correctement enregistré ce numéro.
- Vérifiez que vous avez sélectionné le préfixe du pays lorsque vous appelez à l'étranger.

#### **Je ne peux plus ajouter de contacts dans mon répertoire**

• Vérifiez que le répertoire de votre carte SIM n'est pas plein ; supprimez des fiches ou enregistrez des fiches dans le répertoire du téléphone (répertoire professionnel ou personnel).

#### **Mes correspondants ne peuvent pas laisser de message sur mon répondeur**

• Vérifiez la disponibilité de ce service auprès de votre opérateur.

#### **Je ne peux pas accéder à mon répondeur**

- Vérifiez que le numéro du répondeur de votre opérateur est bien enregistré dans « **Mes numéros** ».
- Essayez plus tard si le réseau est occupé.

#### **Je ne peux ni envoyer, ni recevoir de MMS**

- Vérifiez la mémoire de votre téléphone qui est peut-être pleine.
- Vérifiez la disponibilité de ce service et les paramètres MMS auprès de votre opérateur (cf. page 33).
- Vérifiez le numéro du centre serveur ou des profils MMS auprès de votre opérateur.
- Essayez plus tard, le centre serveur est peut-être saturé.

#### L'icône clignotante **a** apparaît sur mon écran de veille

• Vous avez enregistré un nombre trop important de messages texte sur votre carte SIM ; supprimez-en ou stockez-les dans la mémoire de votre téléphone.

#### **Code PIN de la carte SIM verrouillé**

• Contactez votre opérateur pour obtenir le code PUK de déblocage.

#### **Je n'arrive pas à connecter mon téléphone à mon ordinateur**

- Commencez par installer la suite PC ALCATEL ONE TOUCH.
- Vérifiez que votre ordinateur répond aux spécifications requises pour l'installation de la suite PC ALCATEL ONE TOUCH.
- Vérifiez que vous utilisez bien le câble fourni dans la boîte.

#### **Je n'arrive pas à télécharger de nouveaux fichiers**

- Vérifiez que votre téléphone dispose d'un espace mémoire suffisant pour votre téléchargement.
- Sélectionnez la carte microSD comme emplacement de stockage de vos fichiers téléchargés.
- Vérifiez l'état de votre abonnement auprès de votre opérateur.

#### **Le téléphone n'est pas reconnu par d'autres appareils via Bluetooth**

- Assurez-vous que la fonction Bluetooth est activée et que votre téléphone est visible par d'autres utilisateurs (cf. page 71).
- Vérifiez que la distance entre les deux téléphones correspond à la portée de détection Bluetooth.

## **Comment prolonger la durée de vie de votre batterie**

- Vérifiez que vous avez respecté le temps de charge complet (3 heures minimum).
- Après une charge partielle, l'indicateur de niveau de charge peut ne pas être exact. Attendez au moins 20 minutes après avoir débranché le chargeur pour obtenir une indication exacte.
- Activez le rétroéclairage sur demande.
- Choisissez un intervalle de consultation automatique des e-mails le plus long possible.
- Mettez à jour manuellement les actualités et les informations météorologiques ou augmentez leur intervalle de consultation automatique.
- Fermez les applications Java exécutées en arrière-plan si vous ne les utilisez pas pendant une période prolongée.
- Désactivez la fonction Bluetooth lorsque vous ne l'utilisez pas.

### ALCATEL est une marque d'Alcatel-Lucent et est utilisée sous licence par TCT Mobile Limited.

Tous droits réservés © Copyright 2013 TCT Mobile Limited.

TCT Mobile Limited se réserve se réserve le droit de modifier sans préavis les caractéristiques de ses matériels.

Français - CJA2610ALABA Français - CJA2610ALABA